IBM InfoSphere DataStage and QualityStage Version 11 Release 3

# *IBM InfoSphere Information Server DB2 Connector Message Reference*

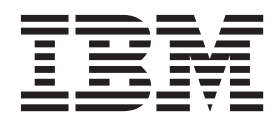

IBM InfoSphere DataStage and QualityStage Version 11 Release 3

# *IBM InfoSphere Information Server DB2 Connector Message Reference*

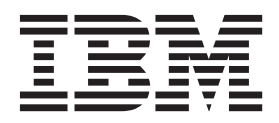

#### **Note**

Before using this information and the product that it supports, read the information in ["Notices and trademarks" on page](#page-52-0) [47.](#page-52-0)

## **Contents**

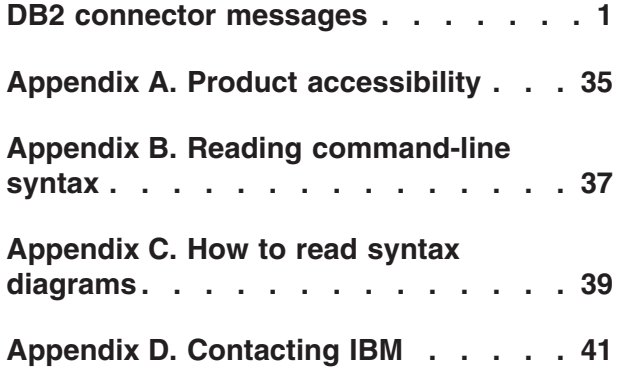

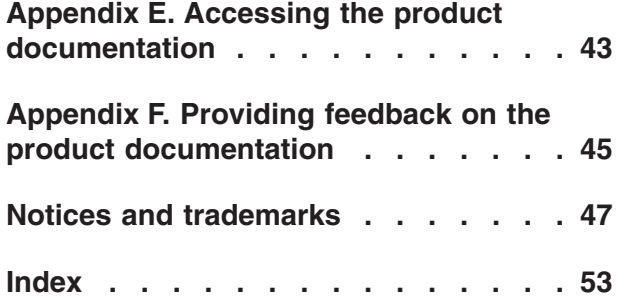

## <span id="page-6-0"></span>**DB2 connector messages**

This message reference includes the messages that are returned by various components of the DB2 connector.

You must be familiar with the functions of the operating system where the DB2 connector is installed. You can use the information in this message reference to identify an error or warning and resolve the problem by using the appropriate recovery action. You can also use this information to understand where the messages are generated and logged.

The parallel engine generates messages that relate to errors that occur during installation, file writing and reading, and general product usage. The message information describes the types of errors, explains why they occurred, and provides solutions to them.

Each message has a message identifier that consists of a prefix (IIS) and a message number. Messages are listed in numeric sequence based upon the message number. There are three message types: Error, Warning, and Informational. Message identifiers ending with an E are error messages. Those ending with a W indicate warning. Messages ending in an I indicates informational messages.

The symbol {0} appears throughout the messages, and indicates a variable that is returned by the code. This variable represents either a value or a property that is specific to the generated message.

You can view complete error details in the log file in the IBM® InfoSphere™ DataStage<sup>®</sup> and QualityStage™ Director client.

#### **IIS-CONN-DB2-00001E Null argument:** *parameter name*

**Explanation:** A null argument was provided as a parameter *parameter name*.

A severe internal error has occurred.

**User response:** Gather the job logs, and contact IBM Software Support. For information about the specific logs and information that you must collect before you contact IBM Software Support, see the troubleshooting topics in the InfoSphere Information Server Information Center.

#### **IIS-CONN-DB2-00006E An internal error occurred. Contact IBM Software Support.**

**Explanation:** An unexpected internal error occurred

**User response:** Gather the job logs, and contact IBM Software Support. For information about the specific logs and information that you must collect before you contact IBM Software Support, see the troubleshooting topics in the InfoSphere Information Server Information Center.

#### **IIS-CONN-DB2-00008E Unhandled case.**

**Explanation:** An unexpected value was encountered in a switch statement.

Typically, this error occurs when a property is set to an unsupported value when modifying the .osh file by hand. However, memory might be corrupted, which can also cause this error.

**User response:** Verify that all job properties are set to valid values. If the job properties are set correctly, then recompile the job. If the error still exist, gather the logs and contact IBM Software Support.

#### **IIS-CONN-DB2-00009E The DB2 Connector is already connected to a data source.**

**Explanation:** The CC\_DB2 Connection class was called more than one time. This error typically occurs when application developers write their own bridge for use with the connectors

**User response:** Correct your code.

**IIS-CONN-DB2-00010E Unknown type code** *DB2 type code***.**

### **IIS-CONN-DB2-00011E • IIS-CONN-DB2-00019E**

**Explanation:** The DB2 type *DB2 type code* is not a known DB2 type. The connector encountered an unknown DB2 type code and does not know how much memory to allocate for this column Typically, this error occurs when you are using a version of IBM DB2 that is not yet supported with your version of the connector.

**User response:** Upgrade the DB2 connector.

#### **IIS-CONN-DB2-00011E An invalid pointer was encountered.**

**Explanation:** The DB2 connector encountered an unexpected null pointer.

An unexpected null pointer was passed to a function inside the DB2 connector. As a result, the function is aborted.

**User response:** Gather the job logs, and contact IBM Software Support. For information about the specific logs and information that you must collect before you contact IBM Software Support, see the troubleshooting topics in the InfoSphere Information Server Information Center.

#### **IIS-CONN-DB2-00012E A valid pointer was encountered when a null pointer was expected.**

**Explanation:** An unexpected internal error occurred. Memory might be corrupted.

**User response:** Gather the job logs, and contact IBM Software Support. For information about the specific logs and information that you must collect before you contact IBM Software Support, see the troubleshooting topics in the InfoSphere Information Server Information Center.

#### **IIS-CONN-DB2-00015E Unknown statement type.**

**Explanation:** The SQL statement type is not a known type.

The DB2 connector processed an SQL statement and it does not know the type.

**User response:** Correct your code. If the error still occurs, gather the job logs, and contact IBM Software Support. For information about the specific logs and information that you must collect before you contact IBM Software Support, see the troubleshooting topics in the InfoSphere Information Server Information Center.

#### **IIS-CONN-DB2-00016E Statement** *SQL code* **failed to run.**

**Explanation:** SQL statement *SQL code* failed to run.

An error occurred when running the specified SQL statement.

**User response:** Review the SQL statement and check for errors. If the SQL statement is correct, then review the DB2 logs and determine why the SQL statement failed. Correct the SQL statement and run the job again.

#### **IIS-CONN-DB2-00017E Unknown data type.**

**Explanation:** The ODBC type *ODBC type code* is not a known ODBC type. The connector encountered an unknown ODBC type code and does not know how much memory to allocate for this column. Typically, this error occurs when you are using a version of IBM DB2 that is not yet supported with your version of the connector.

**User response:** Upgrade the DB2 connector.

#### **IIS-CONN-DB2-00018W Unsupported data type for column #***Column name***:** *Data type***, ODBC type code:** *ODBC type code***, Native type:** *Native data type***.**

**Explanation:** The data type *Data type* for column *Column name* is not supported. The ODBC type code is *ODBC type code*. The native data type is *Native data type*.

The specified data type for the specified column is not supported. Typically, this warning occurs when you are using a version of IBM DB2 that is not yet supported with your version of the connector.

**User response:** Specify a data type on the Columns tab of the DB2 connector stage that maps to the unknown type. If the mapping is correct, the DB2 connector processes the unknown data type by using the data type that you selected in the Columns tab. If an error still occurs, upgrade the DB2 connector.

#### **IIS-CONN-DB2-00019E This driver does not support retrieving the execution status for each row of a batch insert, which is a requirement for this operation if the array size is greater than 1. Reset the array size to 1.**

**Explanation:** The DB2 client driver does not support retrieving the execution status for each row of a batch insert, update, or delete.

An error occurs when the DB2 client driver, which is used by the connector to communicate with DB2 tries to retrieve the execution status for each row of a batch insert, update, or delete in an array and the array size is greater than 1.

Typically this error occurs when there is a problem with the driver configuration or the connector is configured to use an alternate DB2 client driver.

**User response:** Set the **Usage Session Array size** property to 1 .

#### **IIS-CONN-DB2-00021E Table** *Schema name***.***Table name* **was not found.**

**Explanation:** The table *Table name* in schema *Schema name* was not found.

This error occurs when the DB2 connector cannot find the specified table in the database. Typically this error occurs when the **Enable partitioned reads** property is set to Yes and the table specified in the **Table name** property does not exist.

**User response:** Verify that the table name and schema name are spelled correctly. Also, verify that the table exists in the database.

#### **IIS-CONN-DB2-00026E An error occurred when dropping the existing table. Statement =** *SQL code*

**Explanation:** An error occurred when the connector tried to drop a table using this statement: *SQL code*.

An error occurred when the connector tried to drop a table by using the specified statement.

**User response:** If you set the **Fail on error** property to No, no action is necessary.

If the drop statement failed unexpectedly, then review the DB2 logs and determine why the drop statement failed.

#### **IIS-CONN-DB2-00027E An error occurred when creating the table. Statement =** *SQL code*

**Explanation:** An error occurred when the connector tried to create a table using this statement: *SQL code*.

An error occurred when the connector tried to create a table by using the specified statement.

**User response:** If you set the **Fail on error** property to No, no action is necessary.

If the create statement failed unexpectedly, then review the DB2 logs and determine why the create statement failed.

#### **IIS-CONN-DB2-00028E An error occurred when truncating the table. Statement =** *SQL code*

**Explanation:** An error occurred when the connector tried to truncate a table using this statement: *SQL code*.

An error occurred when the connector tried to truncate a table by using the specified statement.

**User response:** If you set the **Fail on error** property to No, no action is necessary.

If the truncate statement failed unexpectedly, then review the DB2 logs and determine why the truncate statement failed.

#### **IIS-CONN-DB2-00029E Could not obtain the error message from server (function=***DB2 function***).**

**Explanation:** An error occurred when executing the *DB2 function* DB2 function, but an error message was not returned.

Typically this error occurs when the DB2 connector requests more information to determine why the specified function failed and DB2 fails to provide additional information.

**User response:** Do the following:

- v For more information about the error codes, see the information center for your version of DB2.
- Check the DB2 CLI trace logs to determine the cause of the error. You should enable DB2 CLI tracing to generate the logs. For more information about how to generate job logs, see the information center for your version of DB2.
- Gather the DB2 logs and contact IBM Software Support. For information about the specific logs and information that you must collect before you contact IBM Software Support, see the troubleshooting topics in the InfoSphere Information Server Information Center.

#### **IIS-CONN-DB2-00032E An error occurred while loading the DB2 library entry points.**

**Explanation:** An error occurred when loading the DB2 client library.

The DB2 connector has not been configured properly. Typically this error occurs when the DB2 client library path is not added to the appropriate system environment variable, such as LD\_LIBRARY\_PATH, LIBPATH, SHLIB\_PATH, or PATH.

**User response:** Do the following:

- Configure the DB2 connector by following the steps outlined in the "Configuring the DB2 connector" topic of the IBM InfoSphere Information Server Information Center.
- Gather the job logs and determine why the DB2 client library failed to load the DB2 connector. For information about the specific logs and information that you must collect before you contact IBM Software Support, see the troubleshooting topics in the InfoSphere Information Server Information Center.

**IIS-CONN-DB2-00033E Property** *Property value* **has an invalid value** *Invalid value***.**

**Explanation:** The *Property value* property has an invalid value *Invalid value*.

An error occurs if the specified property contains an invalid value.

### **IIS-CONN-DB2-00035E • IIS-CONN-DB2-00279E**

**User response:** Change the property value to a valid value. For more information about DB2 properties and their valid values, see the information center for your version of DB2.

#### **IIS-CONN-DB2-00035E Memory allocation failed.**

**Explanation:** The operating system failed to allocate memory that the DB2 connector requested.

**User response:** Either free up some system resources or increase the memory that is available and then run the job again.

#### **IIS-CONN-DB2-00039E The property value is invalid.**

**Explanation:** An error occurred on property *Property value*. The error message is *Error message*

An error occurs when the DB2 connector finds a missing or invalid property value. The following error messages might occur:

- IIS-CONN-DB2-00033
- You must specify a property value for the property
- The property value is invalid

For example, if the Usage > Bulk load to DB2 on z/OS > Transfer > User property does not contain a value, the following message displays:DB2\_Connector\_0: Property /Usage/LoadToZOS/Transfer/User: You must specify the property value.

**User response:** Correct the value of the property.

#### **IIS-CONN-DB2-00040W Unable to set Lock Wait mode.**

**Explanation:** The Lock Wait mode cannot be set.

The SQL statement cannot set the lock wait mode. This error might occur when there is an error with the database or when the user does not have required permission to set the lock wait mode.

**User response:** Do one of the following actions:

- v Review the informational messages that preceded this warning message to determine why the SQL statement failed to set the lock wait mode.
- Grant the required permission for the user to set the lock wait mode.

#### **IIS-CONN-DB2-00041I Unable to set the REOPT value.**

**Explanation:** An error occurred when setting the SQL\_ATTR\_REOPT connection attribute.

**User response:** Enable DB2 CLI tracing and review the DB2CLI trace logs to determine why the SQL\_ATTR\_REOPT attribute could not be set.

For more information about SQL\_ATTR\_REOPT, see the information center for your version of DB2.

#### **IIS-CONN-DB2-00216E An insert, update, or delete statement failed to run.**

**Explanation:** An INSERT, an UDPATE, or a DELETE SQL statement failed to run.

**User response:** Review the informational messages that preceded the error message to determine why the SQL statement failed.

**IIS-CONN-DB2-00271E Unable to obtain information from MetaStage\_Loc\_Info table. Statement was:** *SQL code*

**Explanation:** The metadata information could not be obtained from the DB2 connector by using the *SQL code* statement.

The metadata information could not be obtained from the DB2 connector by using the specified statement.

**User response:** Do the following:

- v Review the informational messages that preceded the error message to determine why the SQL statement failed.
- If you are unable to determine why the statement failed, then you can disable querying of the MetaStage\_Loc\_Info table by setting the DS\_NO\_PROCESS\_METADATA environment variable to 1.

#### **IIS-CONN-DB2-00278E Error creating LOB locator: Unable to obtain the table name for the LOB column** *LOB column name***.**

**Explanation:** A LOB locator could not be created. The DB2 connector was unable to determine the table name for the *LOB column name* LOB column.

A LOB locator could not be created. The DB2 connector was unable to determine the table name for the specified LOB column. The error might be caused by an error in the SELECT statement that was specified in the **Usage > SQL> SELECT statement** property.

**User response:** If you set the **Generate SQL** property to Yes, verify whether the table name is correctly entered in the Table name property.

If you set the **Generate SQL** property to No, consider simplifying the select statement in the **Select statement** property.

#### **IIS-CONN-DB2-00279E Error creating LOB locator: Unable to obtain key information for the LOB table** *LOB column name***.**

**Explanation:** A LOB locator could not be created. The DB2 connector was unable to determine the table name for the *LOB column name* LOB column.

### **IIS-CONN-DB2-00280E • IIS-CONN-DB2-00286E**

A LOB locator could not be created. The DB2 connector was unable to determine the table name for the specified LOB column. The error might be caused by an error in the SELECT statement that was specified in the **Usage > SQL> SELECT statement** property.

**User response:** If you set the **Generate SQL**property to Yes verify whether the table name is correctly entered in the Table name property.

If you set the **Generate SQL**property to No , consider simplifying the select statement in the **Select statement** property.

#### **IIS-CONN-DB2-00280E Error creating LOB locator: BLOB, CLOB, and DBCLOB columns cannot be part of the primary key.**

**Explanation:** A LOB locator could not be created. Columns with BLOB, CLOB, or DBCLOB data types cannot be part of the primary key.

A LOB locator could not be created. Typically this error occurs when the primary key for the table contains a column with data types BLOB, CLOB, or DBCLOB.

**User response:** Delete the columns with the BLOB, CLOB, or DBCLOB data types from the primary key.

#### **IIS-CONN-DB2-00281E The LOB locator query did not return any rows. Query:** *LOB locator query*

**Explanation:** The LOB locator query *LOB locator query* did not return any records.

The DB2 connector tried to execute the specified LOB locator query, but no records were returned. Typically this error occurs when the record that contains the LOB has been modified or deleted.

#### **User response:** Do the following:

- v 1.Verify that the LOB locator query is correct in the record.
- 1. If the LOB locator query is correct, then verify whether the LOB locator query returns the correct record by executing it on the DB2 command line by using the valid user name and password.

#### **IIS-CONN-DB2-00282E The LOB locator query returned more than one row. Query:** *LOB locator query*

**Explanation:** The LOB locator query *LOB locator query* returned more than one record.

The DB2 connector executed the specified query statement, which returned more than one record. Typically this error occurs when the source table has been modified or the query does not contain enough key columns to ensure uniqueness.

**User response:** Do one of the following actions:

- Verify that the LOB locator query is correct in the record.
- Verify whether the LOB locator query returns a single record by executing it on the DB2 command line by using the valid user name and password.
- Verify whether the query key column is unique.
- Correct the query by designating additional key columns. This is required because there may be columns in the table that are part of the key but have not been indicated as "key" columns on the Columns tab of the DB2 connector properties.

#### **IIS-CONN-DB2-00283E Internal error: A bulk load operation must be in a target context.**

**Explanation:** An internal error occurred when the bulk load was attempted and the DB2 connector was not a target stage. This error indicates osh file might be corrupted or a DB2 connector stage has an error in the design.

**User response:** Delete the DB2 connector stage from the canvas and redesign the job.

#### **IIS-CONN-DB2-00284E CreateMutex failed with error code** *Error code***.**

**Explanation:** The operating system could not create a mutex. The error code is *Error code*.

The operating system could not create a mutex. Typically this error occurs when the operating system does not have sufficient system resources.

**User response:** For more information about the error codes, see the information center for your version of DB2. Reduce the load on the operating system and run the job again. Refer to the operating system documentation for the error codes.

#### **IIS-CONN-DB2-00285E CreateSemaphore failed with error code** *Error code***.**

**Explanation:** The operating system failed to create a semaphore. The error code is *Error code*.

The operating system could not create a semaphore. This error occurs only on Windows systems.

**User response:** For more information about the error codes, see the information center for your version of DB2. Reduce the load on the operating system and run the job again. Refer to the operating system documentation for the error codes.

#### **IIS-CONN-DB2-00286E Error** *Error code* **occurred while waiting for \'end of load\' semaphore.**

**Explanation:** An error occurred when waiting for the 'end of load' semaphore. The error code is *Error code*.

An error occurred when waiting for the specified

### **IIS-CONN-DB2-00287E • IIS-CONN-DB2-00294E**

semaphore. Typically this error occurs when completing the bulk load. This error occurs only on Windows systems.

**User response:** For more information about the error codes, see the information center for your version of DB2. If you are unable to determine why the error occurred, gather the job logs and contact IBM Software Support.

#### **IIS-CONN-DB2-00287E Error** *Error code* **occurred while waiting for \'error in thread\' mutex.**

**Explanation:** An error occurred when waiting for the 'error in thread' mutex. The error code is *Error code*.

An error occurred when waiting for the specified mutex. Typically this error occurs when completing the bulk load. This error occurs only on Windows systems.

**User response:** For more information about the error codes, see the information center for your version of DB2. If you are unable to determine the error, gather the job logs and contact IBM Software Support.

#### **IIS-CONN-DB2-00288E Error** *Error code* **occurred while creating the udbpipe file template name.**

**Explanation:** The name for the udb pipe file could not be created. The error code is *Error code*.

The name of the udb pipe file could not be created.

**User response:** For more information about the error codes, see the information center for your version of DB2. If you are unable to determine the error, gather the job logs and contact IBM Software Support.

#### **IIS-CONN-DB2-00289E CreateNamedPipe failed with error code** *Error code***.**

**Explanation:** The named pipe could not be created. The error code is *Error code*.

The named pipe could not be created by using the DB2 loader. This error occurs only on Windows systems.

**User response:** For more information about the error codes, see the information center for your version of DB2. If you are unable to determine the error, gather the job logs and contact IBM Software Support.

#### **IIS-CONN-DB2-00290E Error** *Error code* **occurred while connecting to the named pipe.**

**Explanation:** The DB2 connector could not connect to the named pipe. The error code is *Error code*.

The connector could not connect to the named pipe by using the DB2 loader. This error occurs only on Windows systems.

**User response:** For more information about the error

codes, see the information center for your version of DB2. If you are unable to determine the error, gather the job logs and contact IBM Software Support.

#### **IIS-CONN-DB2-00291E Error** *Error code* **occurred while writing to the named pipe.**

**Explanation:** The DB2 connector could not write data to the named pipe. The error code is *Error code*.

The connector could not write data to the named pipe by using the DB2 loader. This error occurs on Windows and UNIX systems.

**User response:** For more information about the error codes, see the information center for your version of DB2. If you are unable to determine the error, gather the job logs and contact IBM Software Support.

#### **IIS-CONN-DB2-00292E Error** *Error code* **occurred while flushing file buffers.**

**Explanation:** The file buffers could not be cleared. The error code is *Error code*.

The DB2 loader could not clear the buffers that are associated with the named pipe. This error occurs only on Windows systems.

**User response:** For more information about the error codes, see the information center for your version of DB2. If you are unable to determine the error, gather the job logs and contact IBM Software Support.

#### **IIS-CONN-DB2-00293E Error** *Error code* **occurred while disconnecting from the named pipe.**

**Explanation:** The DB2 loader could not disconnect from the named pipe. The error code is *Error code*.

The DB2 loader could not disconnect from the named pipe. This error occurs only on Windows systems. This error might be a warning message when the load is aborted because of some other error.

**User response:** Review the returned error code to determine why the operating system reported an error. If you are unable to determine the error, gather the job logs and contact IBM Software Support. For information about the specific logs and information that you must collect before you contact IBM Software Support, see the troubleshooting topics in the InfoSphere Information Server Information Center.

#### **IIS-CONN-DB2-00294E Error** *Error code* **occurred while closing the named pipe.**

**Explanation:** The DB2 loader could not close the named pipe. The error code is *Error code*.

The DB2 loader could not close the named pipe. This error might be a warning message when the load is aborted because of some other error.

#### **User response:** Do the following:

- v For more information about the error codes, see the information center for your version of DB2. If it is an error, it indicates that all the data has been provided to the DB2 loader, but this error is preventing the operating system from closing the end of the named pipe for the connector. The table was left in the LOAD PENDING state. If you set the **Cleanup on failure** property to Yes, then the connector will move the table to NORMAL state.
- v Verify that the table is in the expected state and the state of the data in the table. After verifying, attempt the load again.

#### **IIS-CONN-DB2-00295E Error** *Error code* **occurred from mkfifo while creating the named pipe.**

**Explanation:** The mkfifo function could not create the named pipe. The error code is *Error code*.

The mkfifo function could not create the named pipe. If the pipe is not created, then it cannot write the data to the DB2 loader. This error occurs only on Linux and UNIX systems.

**User response:** For more information about the error codes, see the information center for your version of DB2. If you are unable to determine why the error occurred, gather the job logs and contact IBM Software Support.

#### **IIS-CONN-DB2-00296E BeginThread for 'load\_data' failed with error code** *Error code***.**

**Explanation:** The DB2 connector could not generate a thread for calling the DB2 loader. The error code is *Error code*.

The DB2 connector could not generate a thread for calling the DB2 loader. Typically this error occurs when the system does not have enough resources.

**User response:** For more information about the error codes, see the information center for your version of DB2. Run the job again when the system has more resources available.

#### **IIS-CONN-DB2-00297E pthread\_attr\_init error** *Error code* **occurred while initializing thread.**

**Explanation:** The DB2 connector could not initialize a thread for calling the DB2 loader. The pthread\_attr\_init function returned the error code *Error code*.

The DB2 connector could not initialize a thread for calling the DB2 loader. The specified function returns this error. This error occurs only on AIX.

**User response:** For more information about the error codes, see the information center for your version of D<sub>B2</sub>

#### **IIS-CONN-DB2-00298E pthread\_attr\_setdetachstate error** *Error code* **occurred while initializing thread.**

**Explanation:** The DB2 connector could not set the state of the thread for calling the DB2 loader. The pthread\_attr\_setdetachstate() function returned an error.

The DB2 connector could not set the state of the thread that calls the DB2 loader. The specified function returned an error. This error occurs only on AIX.

**User response:** Gather the job logs, and contact IBM Software Support. For information about the specific logs and information that you must collect before you contact IBM Software Support, see the troubleshooting topics in the InfoSphere Information Server Information Center.

#### **IIS-CONN-DB2-00299E An error occurred in the thread for loading data.**

**Explanation:** An error occurred in the thread when calling the DB2 loader.

An error occurred in the thread when calling the DB2 loader. This error aborts the job.

**User response:** Refer to the DB2 log file for the error message. The error message is preceded by the warning messages in the log. Review the warning messages to determine why the load failed.

#### **IIS-CONN-DB2-00302E Error** *Error code* **occurred while opening the named pipe for writing.**

**Explanation:** The DB2 connector could not open the named pipe for writing data with the DB2 loader. The error code is *Error code*.

The DB2 connector could not open the specified file from the directory. Typically this error occurs when:

- v Trying to open the specified file from the **Usage > Load control > Message file** property. If a fully qualified path is specified, the message file will be created in the directory specified. If a fully qualified path is not specified, the message file is created in the current working directory of the job.
- v Trying to create or overwrite the sequential file where the connector writes the data to be loaded by the DB2 loader. The connector generates the file name and creates the file in the directory specified by the **Usage > Load control > Input data files directory** property.
- User does not have required permission for the User ID to access the file or path.

#### **User response:** Do the following:

• Review the DB2 logs for the reason code.

### **IIS-CONN-DB2-00304E • IIS-CONN-DB2-00313I**

v Increase the Usage value in **Load control > Load timeout** property. As a result, the DB2 loader will have more time to start and open pipe before the connector times out.

#### **IIS-CONN-DB2-00304E Error** *Error code* **occurred while opening file** *File name***.**

**Explanation:** The DB2 connector could not open the file *File name* from the directory. The error code is *Error code*.

The DB2 connector could not open the specified file from the directory. Typically this error occurs when:

- v Trying to open the specified file from the **Usage > Load control > Message file** property. If a fully qualified path is specified, the message file will be created in the directory specified. If a fully qualified path is not specified, the message file is created in the current working directory of the job.
- v Trying to create or overwrite the sequential file where the connector writes the data to be loaded by the DB2 loader. The connector generates the file name and creates the file in the directory specified by the **Usage > Load control > Input data files directory** property.
- User does not have required permission for the User ID to access the file or path.

**User response:** Do the following:

- Review the DB2 logs for the reason code.
- v Grant the required permissions for the User ID to access the file or path.

#### **IIS-CONN-DB2-00305E Error** *Error code* **occurred while writing to** *File name* **file.**

**Explanation:** The DB2 connector could not write to the file *File name*. The error code is *Error code*.

The DB2 connector could not write to the specified file. Typically this error occurs when trying to:

- Write the load summary to the end of the message file specified in the **Usage > Load control > Message file** property. If a fully qualified path is specified, the message file will be created in the directory specified. If a fully qualified path is not specified, the message file is created in the current working directory of the job .
- Write the data to the sequential file which is being used to transfer data to the DB2 loader. The connector generates the file name and creates the file in the directory specified by the **Usage > Load control > Input data files directory** property.

**User response:** Do the following:

- Review the DB2 logs for the reason code.
- v Determine how much disk space is required and provide a directory path that has required minimum free disk space.

#### **IIS-CONN-DB2-00307E Error** *Error code* **occurred while deleting file** *File name***.**

**Explanation:** The DB2 connector could not delete the file *File name*. The error code is *Error code*.

The DB2 connector could not delete the specified file. Typically this error occurs when another process other than the DataStage job is accessing the file. This might be an warning when an error occurs while cleaning up a load that failed for another reason.

**User response:** Review the reason code to determine why the error occurred when deleting the file. Verify whether any other process other than DataStage job is accessing the file which you are deleting.

#### **IIS-CONN-DB2-00308E An error occurred while constructing the load command file.**

**Explanation:** The load command file could not be constructed.

An invalid write mode is specified in the .osh file. Typically this error occurs when the osh file is modified outside of InfoSphere DataStage.

**User response:** Refer to the DB2 log file for the error message and determine why the error occurred. If you are unable to determine, gather the job logs and contact IBM Software Support.

#### **IIS-CONN-DB2-00309E Unable to obtain information about the version of DB2. The version must be Version 8 or later.**

**Explanation:** The bulk load write mode could not be used. Typically this error occurs when you are using a version of IBM DB2 that is not supported with your version of the connector.

**User response:** Upgrade the version of DB2.

#### **IIS-CONN-DB2-00310I DB2 Load is starting ...**

**Explanation:** This status message is displayed when the DB2 Load is starting.

**User response:** No action is required.

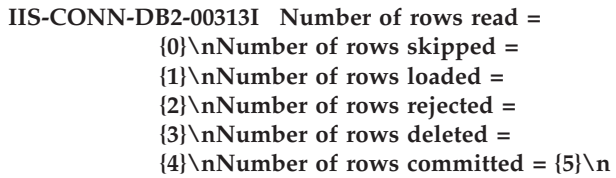

**Explanation:** This status message is displayed when the DB2 loader completes the job. It reports the number of rows read, skipped, loaded, rejected, deleted, and committed.

**User response:** No action is required.

#### **IIS-CONN-DB2-00314E The DB2 Load API call failed with SQLCODE** *SQL code***.\n Load messages are stored in message file:***Message file name***.**

**Explanation:** The DB2 Load failed with SQLCODE *SQL code*. The load messages are in the message file *Message file name*.

The DB2 Load operation failed with the specified SQLCODE. The load messages are stored in the specified message file. This error might occur when the user does not have the required permission to perform the load operation.

**User response:** Do one of the following actions:

- v Review the messages in the message file and take the appropriate corrective action.
- v For more information about the SQLCODE, see the information center for your version of DB2.
- v Grant the required permissions for the user to perform the load operation.

#### **IIS-CONN-DB2-00315E An error occurred while loading the table.**

**Explanation:** The DB2 connector could not load the table.

The DB2 connector could not load the table. The error or warning message that precedes this error reports the cause for this error.

**User response:** Do one of the following actions:

- Review the preceding error or warning messages to determine why the load failed.
- v Review the message file specified in the **Usage > Load control > Message file** property. The messages in the message file contain DB2 errors related to the load and the data passed to the load.

#### **IIS-CONN-DB2-00316E Timeout expired for the connection at the client for the named pipe.**

**Explanation:** The DB2 connector could not connect to the named pipe because the connection timed out.

A timeout occurs when the DB2 connector waits for more than ten seconds to be connected to the named pipe. This error only occurs on Windows systems.

**User response:** Ensure that the system has enough resources. Reduce the load on the system and run the job again.

#### **IIS-CONN-DB2-00317I The load operation is using the named pipe {0}.**

**Explanation:** The load operation is using the named pipe {0}.

This informational message is displayed when the

specified named pipe is being used to pass data to the DB2 loader.

**User response:** No action is required.

#### **IIS-CONN-DB2-00324E You must specify the directory for the data and command files.**

**Explanation:** The directory path for the data and command files is not valid.

The directory that was specified for the **Usage > Load control> Input data files directory** property is not a valid directory.

**User response:** Specify a valid path in the **Usage > Load control > Input data files directory**property.

#### **IIS-CONN-DB2-00327E Internal error: The DB2 Connector did not receive \'describe schema\' .**

**Explanation:** An unexpected internal error occurred when the DB2 connector did not receive the expected schema.

An unexpected internal error occurred when the DB2 connector did not receive the specified schema during schema reconciliation.

**User response:** Gather the job logs and contact IBM Software Support.

#### **IIS-CONN-DB2-00329E Schema reconciliation failed. An extra column was found in the design schema.**

**Explanation:** Schema reconciliation failed because an extra column was found in the design schema.

An error occurred during the schema reconciliation because an extra column was found in the design schema. Typically this error occurs when a mismatch is detected between the schema in the job design (design schema) and the schema of the table in the DB2 (external schema). This results in an extra column in the design schema.

**User response:** Do one of the following actions:

- Delete any extra columns from the job design.
- v Set the **Usage > Session > Schema reconciliation > Drop unmatched fields** property to Yes.

**IIS-CONN-DB2-00337E An unknown SQL type (***SQL data type***) is specified.**

**Explanation:** The SQL data type *SQL data type* is not a known data type.

The DB2 connector encountered an unknown SQL data type. Typically this error occurs when you are using a version of IBM DB2 that is not supported with your version of the connector.

### **IIS-CONN-DB2-00338E • IIS-CONN-DB2-00355I**

For more information about SQL data types in the DB2 CLI column of the table, see the information center for your version of DB2.

**User response:** Do one of the following actions:

- Upgrade the DB2 connector.
- Delete the unknown data type from the DB2 table.

#### **IIS-CONN-DB2-00338E No columns are specified for creating the table.**

**Explanation:** Columns were not found when creating a table.

Because columns were not found in the schema after reconciling the design schema and external schema, the connector generates a CREATE TABLE statement without any columns in it.

An error occurs if you set the **Usage > Table action > Generate create statement at runtime > Fail on error** property to Yes.

A warning might occur if you set the **Usage > Table action > Generate create statement at runtime > Fail on error** property to No.

**User response:** Do one of the following actions:

- Correct the design schema to specify the columns that you want in the CREATE TABLE statement.
- v Set the **Usage > Table action > Generate create statement at runtime**property to No and provide your own create statement.

#### **IIS-CONN-DB2-00346E An error occurred while generating the create table statement. Data type information was not obtained for the column:** *Column name***.**

**Explanation:** The create table statement could not be generated. The DB2 connector could not obtain data type information for the column *Column name*.

The create table statement could not be generated. The DB2 connector was not able obtain data type information for the specified column.

**User response:** Do one of the following actions:

- v Use a different SQL data type in the design schema for the specified column.
- v Set the **Usage > Table action > Generate create statement at runtime** property to No and provide your own create statement.

**IIS-CONN-DB2-00347E An error occurred while generating the create table statement at run time. Manually enter the statement by using the GUI. Column =** *Type code***, type = {1}.**

**Explanation:** The create table statement could not be generated at run time. Enter the create statement

manually. The column name is *Type code*. The type code is {1}.

The create table statement could not be generated at run time. The connector encountered an unknown column type as it had an unrecognized type code. As a result, the connector did not know how to map this column.

**User response:** Set the **Usage > Table action > Generate create statement at runtime** property to No and provide your own create statement.

#### **IIS-CONN-DB2-00350I The Before SQL command ran successfully.**

**Explanation:** This status message is displayed after the **Before SQL** command ran successfully.

**User response:** No action is required.

#### **IIS-CONN-DB2-00351I The After SQL command ran successfully.**

**Explanation:** This status message is displayed after the After SQL command ran successfully.

**User response:** No action is required.

#### **IIS-CONN-DB2-00352I The create table statement ran successfully.**

**Explanation:** This status message is displayed when the table is created successfully.

**User response:** No action is required.

#### **IIS-CONN-DB2-00353I The drop table statement ran successfully.**

**Explanation:** This status message is displayed when the table is dropped successfully.

**User response:** No action is required.

#### **IIS-CONN-DB2-00354I The truncate table statement ran successfully.**

**Explanation:** This status message is displayed when the table is truncated successfully.

**User response:** No action is required.

#### **IIS-CONN-DB2-00355I The Before SQL node command ran successfully.**

**Explanation:** This status message is displayed after the **Before SQL node** command ran successfully.

**User response:** No action is required.

#### **IIS-CONN-DB2-00356I The After SQL node command ran successfully.**

**Explanation:** This status message is displayed after the **After SQL node** command ran successfully.

**User response:** No action is required.

**IIS-CONN-DB2-00358E An error occurred setting the active DB2 instance to value:** *Active DB2 instance value***. The active DB2 instance is already set to value:** *Existing DB2 instance value***.**

**Explanation:** The active DB2 instance value could not be set to *Active DB2 instance value*. The existing DB2 instance value is *Existing DB2 instance value*.

The DB2 connector could not set the active DB2 instance to the specified value.

Each CPU process that uses the DB2 connector can be associated with only one DB2 instance.

When running the jobs, the conductor and player processes can use only one DB2 instance. This is not a problem for player processes because each DB2 connector stage in a job has its own set. But the conductor process is shared across all DB2 connector stages in a job. This message indicates that two or more DB2 connector stages in the job have different instances specified for the conductor process.

When designing the jobs, the DB2 connector can only test connections, view data, and import metadata from one DB2 instance because a single,

continuously-running process (called the ASBAgent) handles all design time activity. The first DB2 instance that is used to test a connection, view data, or import metadata, is the instance that the connector is bound to for any design-time actions.

**User response:** Do one of the following actions if you are seeing this error at run time:

- v Change all the DB2 connector stages in the job to use the same DB2 instance value.
- v Set the **Alternate conductor settings** property to Yes in all DB2 connector stages and specify the same DB2 instance in the **Alternate conductor settings > Instance** sub-property.

Do the following if you are seeing this error at design-time:

v Restart the ASBAgent on the Information Server tier to test the connection to a different DB2 instance, view data, or import metadata from a different DB2 instance. Refer to Release Notes document for more information about this issue (http://www-01.ibm.com/support/ docview.wss?uid=swg21330967).

#### **IIS-CONN-DB2-00362E Unable to determine the name of the table to obtain partitioning information for.**

**Explanation:** The DB2 connector could not determine the table name to obtain information on partitioning.

The DB2 connector was not able to determine the table name to query for partitioning information. Typically this error occurs when the SQL Builder cannot parse the table name from an INSERT, UPDATE, or DELETE statement. This error might occur because of the job properties that are used in the SQL statement.

**User response:** Do one of the following actions:

- If the DB2 connector is a source or lookup stage, ensure that you specified the table name in the **Enable partitioned reads > Partitioned reads method > Table name** property.
- If the DB2 connector is a target stage and the Write mode property is set to Bulk load, ensure that the Table name property is populated. For any other value of the Write mode property, ensure that the provided SQL statement is not complex. If a yellow warning sign appears next to the SQL statement, the SQL Builder cannot parse the table name from the statement. Simplify the SQL statement until the yellow warning sign disappears.
- v Replace the entire SQL statement with a job parameter, or simplify the job parameters that are used in the SQL statement.

**IIS-CONN-DB2-00363E An error occurred while preparing the table partitioning information. The table name must be fully qualified. Currently the table name is set to:** *Table name***.**

**Explanation:** The table partitioning information could not be determined. The table name is set to :0}.

The DB2 connector was not able to detect a schema in the specified table. Typically this error occurs for one of the following reasons:

- When the memory is corrupted
- When there is an internal error
- When the DB2 connector cannot detect a period (.) in the table name.

**User response:** Do one of the following actions:

- v Add the schema in the **Table name** property and then run the job again.
- v Review whether the DB2 connector is using the correct table name in the SQL statement.
- v Ensure that sufficient memory is available to satisfy the DB2 connector requirements.
- If the error still exist, gather the job logs, and contact IBM Software Support. For information about the specific logs and information that you must collect

### **IIS-CONN-DB2-00364E • IIS-CONN-DB2-00369E**

before you contact IBM Software Support, see the troubleshooting topics in the InfoSphere Information Server Information Center.

**IIS-CONN-DB2-00364E An error occurred while preparing the table partitioning information. The method** *Reason code* **returned reason code** *SQL code***, SQLCODE {2}.**

**Explanation:** The partition where a row of data is stored could not be determined. The method is *Reason code*. The returned reason code is *SQL code*. The SQL code is {2}.

The partition where a row of data is stored could not be determined.

**User response:** Review the reason code. Refer to the API document for more information about the error codes and respond accordingly. For more information about the SQL codes, see the information center for your version of DB2.

#### **IIS-CONN-DB2-00365E An error occurred while determining the row partition. The method** *Method name* **returned reason code** *Reason code***, SQLCODE** *SQL code***.**

**Explanation:** The DB2 row partition could not be determined. The method is *Method name*. The returned reason code is *Reason code*. The SQL code is *SQL code*.

The DB2 row partition could not be determined.

**User response:** Review the reason code. Refer to the API document for more information about the error codes and respond accordingly. For more information about the SQL codes, see the information center for your version of DB2..

#### **IIS-CONN-DB2-00367E Error in environment configuration: Nodes** *Node* **and** *Node* **both specify the same DB2 partition number** *DB2 partition number***.**

**Explanation:** An error occurred in the environment configuration file. The nodes are *Node* and *Node*. DB2 partition number is *DB2 partition number*.

The environment configuration file has not been configured properly. Typically this error occurs when the DB2 resource for one or more nodes points to the same DB2 partition. This error message occurs only in 8.1 FP2 and higher versions when the database is DB2 for z/OS.

**User response:** Do one of the following actions:

- Correct the DataStage configuration file so that the DB2 resource for each node specifies a unique partition.
- Allow the connector to map the DB2 partitions to InfoSphere DataStage nodes (these nodes are the

nodes specified in the configuration file) by deleting all the DB2 resource entries from the configuration file.

#### **IIS-CONN-DB2-00368E Error in environment configuration: Node** *Node* **specifies DB2 partition number** *DB2 partition number***, which is not a valid partition number for the specified target table.**

**Explanation:** An error occurred in the environment configuration. The node is *Node*. DB2 partition number is *DB2 partition number*.

An error occurred in the environment configuration file. Typically this error occurs when the DB2 partition number specified in the configuration file is not a valid partition in the database. This error message occurs only in Version 8.1 Fix Pack 2 and higher versions when the database is DB2 for z/OS.

**User response:** Do one of the following actions:

- v Correct the DB2 resource for the specified node in the DataStage configuration file to a valid partition number.
- v Allow the connector to map the DB2 partitions to DataStage nodes by deleting all the DB2 resource entries from the configuration file.

```
IIS-CONN-DB2-00369E Error in environment
             configuration: The target table has
             Number of partition partitions but the
             environment configuration has Required
             number of node in the environment
             configuration node(s) available. Make
             sure there are at least Number of partition
             nodes in your environment
             configuration. It is required that the
             number of nodes in the environment
             configuration be greater than or equal to
             the number of database table partitions
             when the partitioner is set to DB2
             Connector or when using the bulk load
             write mode with more than one node in
             the environment configuration.
```
**Explanation:** An error occurred in the environment configuration file. Number of partitions is *Number of partition*. Number of available nodes is *Required number of node in the environment configuration*. Your environment configuration must have at least {2} nodes.

Typically this error occurs when not enough nodes are defined in the configuration file. The number of nodes in the configuration file should be greater than or equal to the number of partitions in the database. This error will not be seen with Version 8.1 Fix Pack 2 or higher versions. The configuration file defines the InfoSphere Information Server environment. You can define the nodes in this file.

**User response:** Increase the number of nodes in the

### **IIS-CONN-DB2-00370E • IIS-CONN-DB2-00391E**

configuration file to match the number of partitions in the database.

#### **IIS-CONN-DB2-00370E Error in environment configuration: Node** *Node* **cannot be mapped to a DB2 partition, because all DB2 partitions are already associated with other nodes.**

**Explanation:** An error occurred in the environment configuration. The DB2 connector cannot map node *Node* to a DB2 partition because all DB2 partitions are already associated with other nodes.

An error occurred when running the DB2 connector, and trying to rely on the configure file. The configuration file defines the InfoSphere Information Server environment. You can define the nodes in this file.. Typically this error occurs when the specified node cannot be mapped to a DB2 partition. Because all DB2 partitions are already associated with other nodes. If you have Version 8.1 Fix Pack 2 or higher version, this message occurs only if you are using a DB2 for z/OS database.

**User response:** Do one of the following actions:

- v Reduce the number of nodes in the environment configuration file.
- Delete the specified node that you want to map to a DB2 partition.

#### **IIS-CONN-DB2-00371E Unable to locate a schema field that can be associated with column** *Column name***. This field must be present in the schema, because this column belongs to the partitioning key, which must be obtained for the partitioning algorithm to function.**

**Explanation:** The DB2 connector was not able to locate a field in the schema that is associated with the column *Column name*.

The DB2 connector was not able to locate a field in the schema that is associated with the specified column. Typically this error occurs when the specified column is a part of the partitioning key for the table but the column cannot be located in the design schema.

**User response:** Do one of the following actions:

- Verify that all the columns that are part of the partitioning key are present in the design schema.
- v Verify whether the column names are spelled correctly.

#### **IIS-CONN-DB2-00378E The array size must be equal to 1 when reading LOBs.**

**Explanation:** The array size was not equal to 1 when reading LOB columns.

The **Array size** property is set to a value greater than

1. When reading LOB columns, the array size must be equal to 1.

**User response:** Set the **Array size** property to 1.

#### **IIS-CONN-DB2-00379W An error occurred in the main thread.**

**Explanation:** An error occurred in the main thread.

An error occurred in the main thread that monitors and provides data to the thread that is loading the data. This is the thread that calls the DB2 loader.

**User response:** Review the preceding and subsequent messages in the log for more information about the error that occurred in the main thread.

#### **IIS-CONN-DB2-00380I Quoted identifiers are not supported in SQL statements.**

**Explanation:** The DB2 connector does not support quoted identifiers in SQL statements.

**User response:** No action is required.

**IIS-CONN-DB2-00381I The statement generated is {0}.**

**Explanation:** The generated SQL statement is {0}.

The DB2 connector generated the specified SQL statement.

**User response:** No action is required.

#### **IIS-CONN-DB2-00390I The \'Bulk Load\' write mode does not produce reject rows.**

**Explanation:** The Bulk Load write mode cannot produce reject rows.

The DB2 connector stage has a reject link, but the **Write mode** property is set to Bulk Load. This error occurs when the DB2 connector tries to access the records that are rejected by the DB2 loader.

**User response:** No action is required.

**IIS-CONN-DB2-00391E Directory** *Directory name* **does not exist.**

**Explanation:** Directory *Directory name* does not exist.

Typically this error occurs when the specified directory in the **Load control > Input data files directory** property does not exist.

**User response:** Create the specified directory or specify a directory that exists already on the **Input data files directory** property.

### **IIS-CONN-DB2-00392E • IIS-CONN-DB2-00416E**

#### **IIS-CONN-DB2-00392E Insufficient permission on** *Directory name***.**

**Explanation:** The user did not have the required permissions for directory *Directory name*.

To run the job, the user must have the required permissions for the specified directory in the **Load control > Input data files directory** property.

**User response:** Grant the user the required permissions on the specified directory for the user to run the job.

#### **IIS-CONN-DB2-00393W An exception was thrown by the \'db2load\' API call.**

**Explanation:** The DB2 loader encountered an exception.

**User response:** Do the following:

- 1. Review the preceding and subsequent messages in the log file to determine why the DB2 loader threw an exception.
- 2. Review any messages in the message file specified in the **Usage > Load control > Message file** property.
- 3. Run the job again, after resolving the error.

#### **IIS-CONN-DB2-00395E Unable to obtain the status of directory** *Error code***. Received error {1}.**

**Explanation:** The DB2 connector could not access the directory *Error code*. The error code is {1}.

The DB2 connector could not access the specified directory. The DB2 connector usually recognizes if the directory does not exist or if the user does not have the required permissions to access the directory.

**User response:** Refer to operating system documentation for more information about the error code. Review the error code to determine why the error occurred. If you cannot determine why the error occurred, gather the job logs, and contact IBM Software Support. For information about the specific logs and information that you must collect before you contact IBM Software Support, see the troubleshooting topics in the InfoSphere Information Server Information Center.

**IIS-CONN-DB2-00400I The connector is operating in auto commit mode. Rather than using property settings to commit transactions manually, the database commits transactions automatically at its discretion.**

**Explanation:** The DB2 connector is running in an auto commit mode. When you set the **Session > Auto commit mode** property to On, the database commits transactions when they are executed instead of using

the property settings to commit transactions manually.

**User response:** No action is required.

#### **IIS-CONN-DB2-00402I The building of** *File name* **file completed. Ready for loading.**

**Explanation:** The *File name* file was built successfully and is ready to be loaded.

The DB2 connector wrote the last data to the sequential file and the DB2 loader can now load the file.

**User response:** No action is required.

#### **IIS-CONN-DB2-00408I The load operation succeeded.**

**Explanation:** The load operation completed successfully.

The load or load cleanup operation completed successfully.

**User response:** No action is required.

#### **IIS-CONN-DB2-00409W The load operation failed; initiating a DB2 LOAD TERMINATE operation.**

**Explanation:** The load operation failed. A DB2 LOAD TERMINATE operation has been initiated.

When a load operation fails, the DB2 connector calls the DB2 loader to perform a LOAD TERMINATE operation. Typically this warning message occurs when the the **Load control > Clean up on failure** property is set to Yes.

**User response:** Set the **Load control > Clean up on failure** property to No, if you do not want to perform a clean up.

#### **IIS-CONN-DB2-00416E There are one or more columns with the name** *Column name* **in the result set.**

**Explanation:** One or more columns with the name *Column name* exist in the result set.

One or more columns with the specified name exist in the result set. Typically this error occurs for one of the following reasons:

- SQL statement contains expressions that produce columns in the result set.
- DB2 assigns a numeric name to the columns that are produced by expressions in the SQL statement. After concatenating the value in the **Usage > Prefix for expression columns** property with the numeric name, The connector detects a conflict with one of the columns in the design schema.

**User response:** Do one of the following actions:

- v Change the name of the conflicting column in the design schema.
- v Remove the expressions from the SQL statement.

**IIS-CONN-DB2-00419E The DB2 library could not be loaded.**

**Explanation:** The DB2 client library could not be loaded.

The DB2 client library could not be loaded. Typically this occurs when the operating system cannot locate the DB2 client library.

**User response:** Ensure that the DB2 client library path is specified in the library path environment variable. Configure the DB2 connector by following the steps outlined in the "Configuring the DB2 connector" topic of the IBM InfoSphere Information Server Information Center.

**IIS-CONN-DB2-00420E The connector was not able to obtain partitioning information for the table** *Table name* **in the database** *Database name***. The method sqlugtpi returned reason code** *Reason code***, SQLCODE** *SQL code***. Ensure that the table exists and that it can be accessed.**

**Explanation:** The DB2 connector cannot obtain the partitioning information for the table *Table name* in the database *Database name*. The reason code returned is *Reason code*. The SQLCODE is *SQL code*.

The DB2 connector cannot obtain the partitioning information for the specified table in the specified database. Typically this error occurs when the specified table does not exist in the database.

**User response:** Do one of the following actions:

- Verify whether the table exists in the database.
- Verify whether the table name is spelled correctly.
- v Review the reason code and the SQLCODE to determine why the error occurred. For more information about the SQLCODE, see the information center for your version of DB2.

#### **IIS-CONN-DB2-00421I The ALTER TABLE statement failed, most likely due to insufficient user privileges. A DELETE statement will be executed instead.**

**Explanation:** The ALTER TABLE statement failed because of insufficient user privileges. As a result, the DB2 connector performs DELETE statement.

**User response:** No action is required.

**IIS-CONN-DB2-00428W The length of column** *column name* **could not be obtained. The default DB2 length for data type** *native data type* **will be used instead. If the default length is not acceptable, manually enter the statement by using the GUI.**

**Explanation:** The Generate create statement at runtime property is set to Yes, but a length was not specified for the column specified in the message. The generated CREATE TABLE statement will use the default length for the specified data type.

**User response:** Specify a length in the job design for the specified column.

#### **IIS-CONN-DB2-00429W All of the DB2 client library properties for the conductor node must be the same. The conductor will use the DB2 client library from the first DB2 connector stage in the job. The conductor will use** *DB2 client library value of the first DB2 Connector stage***.**

**Explanation:** There are multiple DB2 Connector stages in the job and the DB2 client library property for the conductor node must be the same in every DB2 Connector stage. Because there are different DB2 client libraries specified in the job for the conductor node, the connector will use the DB2 client library specified in the first stage in the job.

**User response:** Change the DB2 client library property to be the same for all DB2 Connector stages in the job. Alternatively, set the Alternate conductor settings property to Yes and specify the same value for the Alternate conductor settings->DB2 client library property for all DB2 Connector stages in the job.

#### **IIS-CONN-DB2-00430E You may need to add the path to the DB2 client library** *DB2 client library* **to the appropriate environment variable. Refer to the connector documentation for more information.**

**Explanation:** An error occurred when loading the DB2 client library. The loading error may occur because of the incorrect path specified in the environment.

**User response:** Specify a fully qualified path to the DB2 client library in the DB2 client library property. Ensure the path is correctly specified in the environment. For more information about how to configure environment variables for the DB2 Connector, see the information center for your version of DB2.

#### **IIS-CONN-DB2-00431I Load cleanup initiated**

**Explanation:** When the Cleanup on failure property is set to Yes, the connector initiates the LOAD TERMINATE before and after loading the table. If the table is not in load pending state or does not exist, the database ignores the LOAD TERMINATE. If the LOAD TERMINATE is not necessary, then this will be indicated by a subsequent message in the log.

**User response:** No action is required.

#### **IIS-CONN-DB2-00432I Load cleanup completed successfully**

**Explanation:** The connector successfully completed a LOAD TERMINATE.

**User response:** No action is required.

#### **IIS-CONN-DB2-00433I Load cleanup not needed**

**Explanation:** The connector issued a LOAD TERMINATE because the Cleanup on failure property is set to Yes, but the table did not exist or was not in load pending state.

**User response:** No action is required.

#### **IIS-CONN-DB2-00434I Load cleanup failed. SQLCODE=***SQLCODE returned by the LOAD*

**Explanation:** The connector issued a LOAD TERMINATE because the Cleanup on failure property is set to Yes, but the LOAD TERMINATE failed.

**User response:** Verify the SQLCODE specified in the message to determine why the LOAD TERMINATE failed. Manually execute a LOAD TERMINATE from the DB2 CLP.

**IIS-CONN-DB2-00435E An error occurred while getting the DB2 instance. Verify that a valid DB2 instance is specified in the Instance property. The method** *API called to query DB2 for the current instance* **returned reason code** *reason code***, SQLCODE** *SQLCODE***.**

**Explanation:** The connector queried DB2 through the specified API, for the name of the current instance set in the environment. The query failed with the specified reason code and SQLCODE. The failure indicates the DB2INSTANCE environment variable is incorrectly set, or an invalid instance is specified in the Instance property.

**User response:** Verify whether the Instance property is set to a valid instance. If the Instance property is empty, then verify the DB2INSTANCE environment variable is set to a valid instance. Execute the command "db2ilist" to obtain a list of instances and verify the

instance is listed in the output.

#### **IIS-CONN-DB2-00436E An error occurred validating the DB2 instance. Verify that a valid DB2 instance is specified in the Instance property.**

**Explanation:** The DB2 connector could not validate the DB2 instance.

The DB2 connector could not validate the DB2 instance that was specified in the environment configuration file.

**User response:** Do one of the following actions:

- v If the **Connection > Instance** property or **Connection > Alternate conductor settings > Instance** property is specified, verify that a valid DB2 instance name is specified.
- If the **Connection > Instance property** or **Connection > Alternate conductor settings > Instance** property is empty, verify that the DB2INSTANCE environment variable is set to a valid DB<sub>2</sub> instance

To obtain the list of valid DB2 instances, run the db2ilist command at the DB2 command prompt on the node where the connector runs (typically the ETL node). Ensure that the instance specified in the **Connection > Instance** property or in the DB2INSTANCE environment variable is in the list.

**IIS-CONN-DB2-00437E The connector cannot be selected as partitioner or the Write mode set to Bulk load with more than one node in the environment configuration when the table action is Create or Replace and the Create statement is generated at runtime.**

**Explanation:** The CREATE TABLE statement could not be generated at run time.

An error occurred when trying to create or replace a table using the CREATE statement that was generated at run time. Typically this error occurs for one of the following reasons:

- When the Write mode property is set to Bulk load and there is more than one node in the environment configuration file.
- v If the **Partition type** property is set to DB2 connector, then the partitioning information about the target table is necessary to map the DataStage nodes to the DB2 partitions.

**User response:** Change the **Usage > Table action > Generate create statement at runtime** property to No and manually specify the CREATE TABLE statement.

#### **IIS-CONN-DB2-00438I Table has no partitions or no partition info is available**

**Explanation:** The table had no partitions or partition information was not available.

The table is either not partitioned or has only one partition. The **Partition type** property is set to DB2 connector . This error occurs only for DB2 for z/OS databases.

**User response:** Do one of the following actions:

- v Change the **Partition type** property to a different partitioning method.
- Partition the table.

#### **IIS-CONN-DB2-00439E The row cannot be inserted because it is outside the bound of the partition range**

**Explanation:** The current row cannot inserted because it is outside the range of the partitions.

The value in the partitioning key column for the current row is outside the range of the partitions that is spanned by the DB2 for z/OS table. This error occurs only for DB2 for z/OS databases.

**User response:** Do one of the following actions:

- v Increase the range covered by the partitions.
- v Transform or constrain your data to the range.

#### **IIS-CONN-DB2-00440E Invalid column type for partitioning key. SQLTYPE:** *SQLTYPE Code*

**Explanation:** An invalid column type exists in the partitioning key. The SQLTYPE is *SQLTYPE Code*.

The partitioning key contains an unknown data type. Typically this error occurs when an LOB data type is used in the partitioning key.

**User response:** Use only the supported data types in the partitioning key.

#### **IIS-CONN-DB2-00441E The \'Bulk load to DB2 on z/OS\' property must be \'Yes\' when loading to a DB2 server on z/OS.**

**Explanation:** Data could not be loaded into a DB2 on z/OS database. This error occurs because the **Bulk load to DB2 on z/OS** property is set to No.

**User response:** Set the **Usage > Bulk load to DB2 on z/OS** property to Yes.

#### **IIS-CONN-DB2-00442E Partitioned table {0} not found**

**Explanation:** The partitioned table {0} was not found.

The DB2 connector could not find the specified table.

Typically this error occurs when the specified table does not exist. This might also indicate that the DB2 for z/OS database table is not partitioned.

**User response:** Create a partitioned table and run the job again.

#### **IIS-CONN-DB2-00456E The DB2 connector cannot be used as partitioner with the current DB2 client library:** *DB2 client library*

**Explanation:** The DB2 connector cannot be specified as the partition type with the current DB2 client library *DB2 client library*.

The specified DB2 client library does not support the DB2 APIs that are required for partitioning. Typically this error occurs when you are using the DB2 thin-client driver.

**User response:** Do one of the following actions:

- Use the DB2 client library file that supports the DB2 APIs that are required for partitioning.
- v Set the **Partition type** property to a different value.

#### **IIS-CONN-DB2-00457E Bulk load is not available with the current DB2 client library:** *DB2 client library*

**Explanation:** The DB2 client library *DB2 client library* does not support bulk load.

The DB2 client library does not support bulk load. typically this error occurs when you are using the DB2 thin-client driver or when you are using DB2 version 8.

**User response:** Do one of the following actions:

- v Use a DB2 client library file from a full DB2 client.
- v Set the **Write mode** property to a different value.

#### **IIS-CONN-DB2-00458I DB2 instance cannot be verified with the current library:** *DB2 client library*

**Explanation:** The DB2 instance cannot be verified with the current DB2 client library *DB2 client library*.

The specified DB2 client library file does not support the DB2 APIs that are required for validating the DB2 instance. Typically, this message occurs when you are using the DB2 thin-client driver.

**User response:** Enter a valid DB2 instance in the **Connection > Instance or Connection > Alternate conductor settings > Instance** property.

#### **IIS-CONN-DB2-00459E LOB references cannot be used with select statements that refer to multiple tables. Disable LOB references.**

**Explanation:** LOB references cannot be used with SELECT statements that refer to multiple tables.

The SELECT statement in the job selects data from two or more tables. You cannot use LOB references with SELECT statements that select data from more than one table.

**User response:** Do one of the following actions:

- v Set the **Usage > Session > Enable LOB references** property to No to disable LOB references.
- Simplify the SELECT statement to select from one table.

#### **IIS-CONN-DB2-00472E User-defined SQL file {0} not found**

**Explanation:** The user-defined SQL file {0} was not found.

The file that was specified in the Usage > SQL > User-defined > File property was not found.

If the file name that is provided that is only a relative path, the DB2 connector looks for the file in the working directory that is the project directory. If an absolute path is provided, the DB2 connector looks for the file in the specific location that is provided.

The error might also occur when the user does not have required permission to access the file.

**User response:** Do one of the following actions:

- Verify that you have provided the correct file and that it exists on the node where the conductor process runs.
- v Verify that the user has the required permissions to access the file. If the user does not have the required permissions, grant the permission and run the job again.

**IIS-CONN-DB2-00475E Column** *Column name* **cannot be used as the partitioning key for minimum and maximum range partitioned reads because it is an unsupported data type. Select a different column or partitioned reads method.**

**Explanation:** Because column *Column name* is an unsupported data type, it cannot be used as the partitioning key for the partitioned reads when the minimum and maximum range is set.

The **Usage > SQL > Enable partitioned reads > Partitioned reads method** property is set to minimum and maximum range. When the the range is set, only numeric data types are supported for the partitioning key.

**User response:** Do one of the following actions:

v Select a different value for the **Usage > SQL > Enable partitioned reads > Partitioned reads method** property.

- v Enter a different column in the **Usage > SQL >? Enable partitioned reads > Partitioned reads method > Column name** property.
- **IIS-CONN-DB2-00476E An error occurred determining the data type of the partitioning key. Verify that the table name and column name are correct. Table name:** *Table name***, Column name:** *Column name*

**Explanation:** The DB2 connector cannot determine the data type of the partitioning key. Table name is *Table name*. Column name is *Column name*.

The DB2 connector cannot determine the data type of the partitioning key because it cannot find the specified column in the specified table.

**User response:** Verify that the table name and column name are spelled correctly.

**IIS-CONN-DB2-00477E One or more key columns are of a LOB data type. LOB data types cannot be used as key columns when Generate SQL is set to Yes and the generated statement will have a WHERE clause, such as when performing sparse lookups or the Write mode is Update, Insert then update, Update then insert, or Delete**

**Explanation:** One or more key columns are of a LOB data type. You cannot use LOB data types as key columns when the **Generate SQL** property is set to Yes and the generated SQL statement contains a WHERE clause, such as SELECT, INSERT, UPDATE, or DELETE statements.

One or more key columns are of a LOB data type. Typically this error occurs when the DB2 connector generates an SQL statement that contains a WHERE clause, such as SELECT, INSERT, UPDATE, or DELETE statements and all key columns are included in the clause. LOB data types cannot be included in the WHERE clause.

**User response:** Do one of the following actions:

- v Do not designate LOB columns as key columns.
- v Set the **Usage > Generate SQL** property to No and manually enter your SQL statement.

#### **IIS-CONN-DB2-00478I Connected to a z/OS DB2 server**

**Explanation:** The DB2 connector is connected to a DB2 for z/OS database.

**User response:** No action is required.

#### **IIS-CONN-DB2-00480I Connected to a LUW DB2 server**

**Explanation:** The DB2 connector is connected to a DB2 for Linux, UNIX, and Windows database.

**User response:** No action is required.

**IIS-CONN-DB2-00481W When the Table action is Create or Replace, the connector uses a temporary table to perform environment and schema reconciliation. An error occurred creating the temporary table** *Table name***. Verify that another table with the same name does not already exist.**

**Explanation:** The temporary table *Table name* could not be created. When the Table action is Create or Replace, the DB2 connector uses a temporary table to perform environment and schema reconciliation. The temporary table *Table name* could not be created.

The DB2 connector uses the temporary table for performing environment reconciliation and schema reconciliation, but the connector could not create the specified temporary table. This warning message will be followed by an error message that describes the CREATE TABLE statement that failed.

**User response:** Do one of the following actions:

- v Verify that the specified table already exists in the database.
- v Review the subsequent error message to determine why the table could not be created.
- **IIS-CONN-DB2-00482W When the Table action is Create or Replace, the connector uses a temporary table to perform environment and schema reconciliation. An error occurred dropping the temporary table** *Table name***. If the table exists, manually drop the table before running the job again.**

**Explanation:** The temporary table *Table name* could not be dropped. When the Table action is Create or Replace, the DB2 connector uses a temporary table to perform environment and schema reconciliation. The DB2 connector could not drop the temporary table *Table name*.

The DB2 connector uses the temporary table for performing environment reconciliation and schema reconciliation, but the connector could not drop the specified temporary table. This warning message will be followed by an error message that describes the DROP TABLE statement that failed.

**User response:** Do one of the following actions:

• Review the subsequent error message to determine why the table could not be dropped.

Remove the table manually by executing the DROP TABLE statement that is logged in the subsequent error message.

**IIS-CONN-DB2-00483E The table name** *Table name* **could not be found in the user-supplied statement:** *User-supplied SQL statement***. Verify that the table name is qualified in the same manner in the Table name property and in the SQL statement.**

**Explanation:** The table name *Table name* was not found in the user-supplied statement *User-supplied SQL statement*. Verity that the table name is correct in the **Table name** property and in the SQL statement.

The specified table was not found in the user supplied statement. Typically this error occurs when there is a mismatch between the **Usage > Table name** property and the **Usage > Table action > Generate create statement at runtime > Create statement** property.

**User response:** Do one of the following actions:

- v Ensure that the table name that was specified in the **Usage > Table name** property and the table name that was specified in the **Usage > Table action > Generate create statement at runtime > Create statement** property are the same.
- Verify that the table name is qualified in the same manner in both the properties.
- v If the error still exist, set the **Usage > Table action > Generate create statement at runtime** property to Yes to have the DB2 connector generate the CREATE TABLE statement.

**IIS-CONN-DB2-00484W You entered the path** *Path name* **in the DB2 client library property. Verify that the path is valid and that the first DB2 client library path in the** *DB2 client library path* **environment variable is:** *Variable*

**Explanation:** This warning message is displayed when you enter the path *Path name* in the DB2 client library property. Verify that the first DB2 client library path in the *DB2 client library path* environment variable is *Variable*.

This warning message is displayed when the DB2 client library file specified in the Connection > DB2 client library file property fails to load on a Linux or UNIX system. Typically this error occurs because of an incorrect library path environment variable.

**User response:** Do one of the following actions:

- Review the message from the operating system to determine why the DB2 client library failed to load. To see the message, set the CC\_MSG\_LEVEL environment variable to 1 (trace) or 2 (debug).
- Verify that the first path in the specified environment variable is the path for your DB2 client library.

### **IIS-CONN-DB2-00485E • IIS-CONN-DB2-00509I**

- v Ensure that the path to the DB2 client library is specified in the library path environment variable for your operating system (LIBPATH, LD\_LIBRARY\_PATH, or PATH). Configure the DB2 connector by following the steps outlined in the "Configuring the DB2 connector" topic of the IBM InfoSphere Information Server Information Center.
- **IIS-CONN-DB2-00485E The double quote character is not allowed in the Table name property. If you want identifiers such as the table name to be quoted when the connector generates statements, verify that the Enable quoted identifiers property is set to Yes.**

**Explanation:** Double quotation mark characters are not allowed in the **Table name** property. To use double quotation mark characters, set the **Enable quoted identifier** property to Yes.

The **Usage > Table name** property or the **Usage > SQL > Enable partitioned reads > Partitioned reads method > Table name** property contain a double quote (") character.

**User response:** Do one of the following actions:

- Remove all double quotation mark characters from the Table name properties.
- v If you require case-sensitive identifiers for the table name, set the **Enable quoted identifiers** property to Yes.

#### **IIS-CONN-DB2-00505E The \'Bulk load with LOB or XML column(s)\' property must be \'Yes\' when loading LOBs and XML.**

**Explanation:** LOB and XML columns could not be loaded because the **Bulk load with LOB or XML column(s)** property was set to No.

The DB2 connector could not load LOB or XML columns. The **Bulk load with LOB or XML column(s)** property must be set to Yes to load LOB or XML columns. Only the DB2 CLI API supports LOB and XML columns, so this property must be set to Yes for the DB2 connector to use this API.

**User response:** Set the **Bulk load with LOB or XML column(s)** property to Yes.

**IIS-CONN-DB2-00506E An error occurred while scanning the database directory information. The method** *Method name* **returned reason code** *Returned reason code***, SQLCODE** *SQL code***.**

**Explanation:** The DB2 API could not scan the database directory information. The method is *Method name*. Returned reason code is *Returned reason code*. SQLCODE is *SQL code*.

The DB2 API could not obtain the information from the

database directory. These APIs are invoked when the connector gathers metadata information and the partitioning information.

**User response:** Do one of the following actions:

- v Review the reason code and the SQLCODE to determine why the specified API failed.
- For more information about the error codes, see the information center for your version of DB2. Set the DS\_NO\_PROCESS\_METADATA environment variable to 1 so that the DB2 connector does not use this API.
- v If the target database is not partitioned, do not set the Partition type property to DB2 connector.

#### **IIS-CONN-DB2-00507W Exception table** *Table name* **do not exist. Please create an exception table that mimics the definition of the target table.**

**Explanation:** The exception table *Table name* does not exist.

The specified table in the **Usage > Load control > Exception table name** property does not exist, but it is necessary for loading.

**User response:** Do one of the following actions:

- v Create an exception table that uses the same schema as the target table.
- v If the exception table already exists, verify that the name matches the specified table name.

#### **IIS-CONN-DB2-00508I Rows that are in violation of a unique index or a primary key index have been deleted and stored in exception table** *Table name***.**

**Explanation:** Rows that do not have a unique index or that do not have a primary key index have been deleted and stored in the exception table *Table name*.

One or more rows were deleted and stored in the specified exception table. The deleted rows are recorded in the Number of rows deleted entry in the load summary. You can see the load summary in the job log and in the message file specified by the **Usage > Load control > Message file** property.

**User response:** No action is required.

#### **IIS-CONN-DB2-00509I Rows that are in violation of a unique index or a primary key index have been deleted.\nIn order to view the deleted rows, please create exception table and set \'Exception table\' stage type property.**

**Explanation:** Rows that do not have a unique index or that do not have a primary key index have been deleted. Because an exception table was not specified, the rows were not stored.

One or more rows were deleted and stored in the specified exception table. The deleted rows are recorded in the Number of rows deleted entry in the load summary. You can see the load summary in the job log and in the message file specified by the **Usage > Load control > Message file** property.

**User response:** Create an exception table and specify the name in the **Usage > Load control > Exception table name** property. Run the job again to view the deleted rows.

**IIS-CONN-DB2-00647E Pipe creation failed with error** *Error code***:** *Message returned from the operating system*

**Explanation:** The pipe could not be created. The error code is *Error code*. The message returned from the operating system is *Message returned from the operating system*.

The pipe could not be created. Typically this error occurs when the operating system does not have sufficient system resources.

**User response:** Review the error code and the returned message to determine why the pipe could not be created. Refer to the operating system documentation for more information about the error code.

Reduce the load on the operating system, and run the job again.

#### **IIS-CONN-DB2-00648E Unable to run command,** *Command***, which failed with error** *Error code***:** *Error message*

**Explanation:** The operating system could not execute the command *Command*. The error code is *Error code*. Message is *Error message*.

The operating system could not execute the specified command in a separate process.

**User response:** Review the error code and the returned message to determine why the command failed.

#### **IIS-CONN-DB2-00649I Started** *Command***, pid** *Process ID*

**Explanation:** The connector started the *Command* command. The process ID (PID) is *Process ID*.

A separate process with the specified process ID was successfully created to run the specified command.

**User response:** No action is required.

#### **IIS-CONN-DB2-00650E Write failed with error** *Error code***:** *Error message*

**Explanation:** The DB2 connector could not write to the pipe. The error code is *Error code*. Message returned from the operating system is *Error message*.

The DB2 connector could not write to the pipe. Typically this error occurs when the operating system does not have sufficient system resources.

**User response:** Review the error code and the returned message to determine why the connector could not write to the pipe. Refer to the operating system documentation for more information about the error code. Reduce the load on the operating system and run the job again.

#### **IIS-CONN-DB2-00651E Read failed with error** *Error code***:** *Error message*

**Explanation:** The DB2 connector could not read from the pipe. The error code is *Error code*. Message returned from the operating system is *Error message*.

The DB2 connector could not read from the pipe. Typically this error occurs when the operating system does not have sufficient system resources.

**User response:** Review the error code and the returned message to determine why the connector could not read from the pipe. Refer to the operating system documentation for more information about the error code. Reduce the load on the operating system and run the job again.

#### **IIS-CONN-DB2-00652E Wait for process** *Process ID* **failed with error** *Error code***:** *Error message*

**Explanation:** An error occurred when waiting for a process ID *Process ID* to complete. The error code is *Error code*. The message that was returned from the operating system is *Error message*.

The operating system encountered an error when the connector was waiting for a separate process ID to complete.

**User response:** Review the error code and the returned message to determine why the error occurred. Refer to the operating system documentation for more information about the error code. Then, run the job again.

#### **IIS-CONN-DB2-00653I Process** *Process ID* **finished with exit code** *Exit code*

**Explanation:** The *Process ID* process finished with this exit code: *Exit code*.

A separate process with the specified process ID completed with the specified exit code.

**User response:** No action is required.

#### **IIS-CONN-DB2-00654E Connection to transfer host** *Transfer host name* **failed with error:** *Error message*

**Explanation:** The connector cannot connect to the transfer host *Transfer host name*. The error message from the FTP client is: *Error message*.

The connector cannot connect to the specified host. The host is specified on the **Usage > Bulk load to DB2 on z/OS > Transfer > Transfer to** property.

**User response:** Do the following:

- v Verify that the host name specified in the **Usage > Bulk load to DB2 on z/OS > Transfer > Transfer to** property is correct.
- Review the error message to determine why the connection to the transfer host failed.
- Verify that you can successfully FTP from the DataStage node to the specified host name.

#### **IIS-CONN-DB2-00655E Login to transfer host** *Transfer host name* **for user** *Error message* **failed with error: {2}**

**Explanation:** The DB2 connector could not log in to the transfer host *Transfer host name*. The error message is {2}.

The DB2 connector could not log in with the user ID to the specified transfer host.

**User response:** Do the following:

- v Verify that the user ID and the password specified in the **Usage > Bulk load to DB2 on z/OS > Transfer > User** and **Usage > Bulk load to DB2 on z/OS > Transfer > Password** properties are correct.
- Review the error message from the FTP client to determine why the log in failed.
- Verify that you can successfully transfer from the DataStage node to the specified host name by using the user ID.

#### **IIS-CONN-DB2-00656E Process** *Process ID* **failed with exit code** *Exit code*

**Explanation:** Process *Process ID* failed with exit code *Exit code*.

The specified command failed with the error code. Typically this error occurs during the FTP transfer.

**User response:** Do one of the following actions:

- Run the specified command with the user ID who ran the job.
- v Review the error message from the FTP client to determine why the log in failed.
- Review the error message to determine why the process failed and then run the job again.

#### **IIS-CONN-DB2-00657E Creation of file** *File or named pipe* **failed with error** *Error code***:** *Error message*

**Explanation:** The file or named pipe *File or named pipe* could not be created. The error code is *Error code*. The message returned from the operating system is *Error message*.

The specified file or named pipe could not be created.

**User response:** Do one of the following actions:

- v Ensure that the system has enough resources to create a pipe or file.
- v Review the error code and message to determine why the file could not be created. Run the job again.

#### **IIS-CONN-DB2-00658E MKS Toolkit is not installed or the NUTCROOT environment variable is missing**

**Explanation:** The MKS Toolkit is not installed or the NUTCROOT environment variable is missing.

When bulk loading to a DB2 for z/OS database, the DB2 connector requires the MKS Toolkit to create a pipe. The connector finds the MKS Toolkit by using the NUTCROOT environment variable which is typically present in the environments where MKS Toolkit is installed. This error occurs only on Windows systems.

**User response:** Do the following:

- Install the MKS Toolkit, if it is not installed.
- Define the NUTCROOT environment variable and add the root directory of the MKS installation.

**IIS-CONN-DB2-00659E Open of file** *File name* **failed with error** *Error code***:** *Error message*

**Explanation:** The file *File name* could not be opened. The error code is *Error code*. The message returned from the operating system is *Error message*.

The specified file could not be opened. The error might occur when the user running the job does not have permission to open or create the file.

**User response:** Do one of the following actions:

- v Ensure that the system has enough resources to create a pipe or file.
- v Grant the required permissions for the user to open the specified file.
- Review the error code and the message to determine why an error occurred when opening the file. Run the job again.

**IIS-CONN-DB2-00660E SQL type for column** *Column name* **is not supported**

**Explanation:** The SQL type for column *Column name* is not supported.

### **IIS-CONN-DB2-00661E • IIS-CONN-DB2-00667E**

The SQL type for the specified column name is not supported. Typically this error occurs when performing an operation against DB2 for z/OS.

- The connector does not support float, double, or binary columns in the partitioning key for DB2 for z/OS tables.
- The connector does not support bulk loading binary columns to a DB2 for z/OS table.

**User response:** Remove the unsupported data types from the partitioning key or from the table.

**IIS-CONN-DB2-00661E Transfer to dataset** *Dataset* **failed with error:** *Error code*

**Explanation:** The connector could not transfer the data to the dataset *Dataset*. The error code is *Error code*.

The connector could not transfer the data to the specified dataset. The dataset name is generated by using the value specified in the **Usage > Bulk load to DB2 z/OS > Data file attributes > Input data file(s) > Dataset name** property.

**User response:** Do the following:

- Verify that the specified dataset name is correct.
- Review the error message and determine why the transfer to the dataset failed.
- Verify whether you can successfully FTP the data to the dataset from the DataStage node.

#### **IIS-CONN-DB2-00662E Invalid character set name:** *Character set name*

**Explanation:** The character set name *Character set name* is not a valid name.

The specified character set name is not a recognized Internet Assigned Numbers Authority (IANA) name.

**User response:** Verify that the value in the **Usage > Bulk load to DB2 on z/OS > Encoding > Character set** property is correct.

#### **IIS-CONN-DB2-00663E Field** *Field value* **contains a value that has a byte length of** *Byle length* **which exceeds the allocated length of** *Allocated length* **(the field value is \'***Field value***\')**

**Explanation:** The byte length of *Byle length* for the *Field value* field exceeds the allocated length of *Allocated length* bytes. The field value is *Field value*.

The specified column contains a value that exceeds the number of allocated bytes. Typically this error occurs when the data expands as a result of a conversion from one format or character set to another format or character set. Conversions are necessary when the character set of the data does not match the character set of the target database.

**User response:** Do the following:

- v Increase the size of the specified column in the target table.
- v Reduce the number of conversions that the connector is required to perform, or pick a character set which will not result in an increase in the number of bytes that are required to represent the data.

**IIS-CONN-DB2-00664E Column** *Column name* **has an invalid length of** *Length*

**Explanation:** The *Column name* column has an invalid length of *Length*.

The DB2 connector detected an invalid length for the specified column when loading to a DB2 for z/OS table. Typically this error occurs when the string column does not have a maximum length defined or when a timestamp column has a scale greater than six.

**User response:** Enter a length for string columns and reduce the scale of timestamp columns on the Columns tab of the DB2 connector stage.

**IIS-CONN-DB2-00665I Field** *Column name* **will be converted from the** *source character set* **character set to** *target character set*

**Explanation:** The connector will convert the specified column from the source character set to the target character set because the character set used by the job does not match the character set of the specified column. Character set conversion can slow down the job performance.

**User response:** You can eliminate the need for the conversion by using the same character set in the job as is used by the target table. The Usage > Bulk load to DB2 on z/OS > Encoding > Character set and the Usage > Bulk load to DB2 on  $z/OS$  > Encoding > Graphic character set properties can be used to specify the character set of your character and wide-character (graphic) columns. Ensure that these properties match the character sets used in your table.

**IIS-CONN-DB2-00666I Utility ID** *Utility ID* **command** *Command*

**Explanation:** The connector is starting the Utility ID *Utility ID* command *Command*.

**User response:** No action is required.

#### **IIS-CONN-DB2-00667E The** *Utility statement* **utility statement length is** *Length* **which exceeds the maximum length of** *Maximum length*

**Explanation:** The *Utility statement* utility statement length is *Length*, which exceeds the maximum length of *Maximum length*.

The utility command length that is associated with the specified utility exceeds the maximum length that DB2 supports.

### **IIS-CONN-DB2-00668E • IIS-CONN-DB2-00674E**

**User response:** Reduce the utility command length by reducing the length of any user-supplied strings in the command such as data set names, DSN prefixes, and class names. You can consider reducing the number of options, because they contribute to the number of parameters that must be specified in the utility command.

**IIS-CONN-DB2-00668E The** *Utility* **utility failed with return code** *Error code*

**Explanation:** The *Utility* utility failed. The error code is *Error code*.

The specified utility failed. DB2 reported the error message.

**User response:** Review the error code and also review the z/OS operating system logs to determine why the utility failed.

**IIS-CONN-DB2-00669I** *Utility* **utility output:** *Output*

**Explanation:** The *Utility* utility printed the output *Output*.

Typically this message is used to print output from the FTP client when replacing the dataset.

**User response:** No action is required.

#### **IIS-CONN-DB2-00670E Dataset** *Data set* **does not exist. Change the File disposition Status property if necessary.**

**Explanation:** The data set *Data set* does not exist.

The specified data set does not exist. Typically this error occurs when the **Usage > Bulk load to DB2 on z/OS > Data file attributes > Input data file(s) ? File disposition > Status** property is set to Old.

**User response:** Do one of the following actions:

- v Change the **Usage > Bulk load to DB2 on z/OS > Data file attributes > Input data file(s) > File disposition > Status** property. Select either New or Replace.
- Create the specified data set.

**IIS-CONN-DB2-00671E Dataset** *Data set* **already exists. Change the File disposition Status property if necessary.**

**Explanation:** The data set *Data set* already exists.

The specified data set already exists. Typically this error occurs when the **Usage > Bulk load to DB2 on z/OS > Data file attributes > Input data file(s) > File disposition > Status** property is set to New.

**User response:** Do one of the following actions:

- v Change the **Usage > Bulk load to DB2 on z/OS > Data file attributes > Input data file(s) > File disposition > Status** property. Select either Old or Replace.
- Delete the specified data set.

**IIS-CONN-DB2-00672E The database does not support asynchronous execution**

**Explanation:** The database does not support asynchronous execution.

An error occurred when using batch or USS (UNIX System Services) pipes. These pipes require a database connection that supports asynchronous execution. The **Usage > Bulk load to DB2 on z/OS > Load method** property is set to Batch pipe(s) or USS pipe(s) but DB2 reported that the database connection does not support asynchronous execution.

**User response:** Do one of the following actions:

- v Set the **Usage > Bulk load to DB2 on z/OS >Load method** property to MVS dataset(s).
- v Ensure that the DB2 CLI or ODBC configuration keyword ASYNCENABLE is set to enable asynchronous execution.

#### **IIS-CONN-DB2-00673E Incompatible property values**

**Explanation:** The property values are incompatible.

Typically this error occurs when the **Usage > Bulk load to DB2 on z/OS > Image-copy function > Scope** property is set to Single partition, but the **Usage > Bulk load to DB2 on z/OS > Partition number** property is set to zero.

**User response:** Verify that the **Usage > Bulk load to DB2 on z/OS > Partition number** property is set to a valid partition number.

#### **IIS-CONN-DB2-00674E Query returned** *Number of rows query returned* **row(s). SQL statement:** *SQL statement*

**Explanation:** The SQL statement *SQL statement* returned *Number of rows query returned* rows.

The DB2 connector could not to obtain the table space for the table specified in the **Usage > Table name** property by using the specified query. Typically this error occurs when the connector expected a single row to be returned but the query returns more than one row.

**User response:** Execute the specified statement and determine why a single row was not returned. After resolving the issue, run the job again.

#### **IIS-CONN-DB2-00675I Rows that are in violation of a unique index or a primary key index have been deleted.**

**Explanation:** Rows that do not have a unique index or that do not have a primary key index have been deleted.

One or more rows were deleted. The deleted rows are recorded in the Number of rows deleted entry in the load summary. You can see the load summary in the job log and in the message file specified by the **Usage > Load control > Message file** property.

**User response:** Specify an exception table in the **Usage > Load control > Exception table name** property. You can store the deleted rows in an exception table.

#### **IIS-CONN-DB2-00676E The specified partition number** *Specified partition number* **is not valid, since the number of partitions in the table is** *number of partitions in the table*

**Explanation:** The specified partition number *Specified partition number* is not valid. The number of partitions in the table is *number of partitions in the table*.

The specified partition number in the **Usage > Bulk load to DB2 on z/OS > Partition number** property is not valid. Typically this error occurs when the specified partition number is greater than the number of partitions in the table.

**User response:** Correct the partition number specified in the **Usage > Bulk load to DB2 on z/OS > Partition number** property.

#### **IIS-CONN-DB2-00677I The specified partition type is not the DB2 connector, so rows will not be loaded if they are not partitioned correctly**

**Explanation:** Because the specified partition type is not DB2 connector, the rows will not be loaded if they are not partitioned correctly.

Typically this message will be displayed when the **Usage > Write mode** property is set to Bulk load and the target database has more than one partition, but the **Partition type** property (on the **Partitioning tab**) is set to Same. If there is a mismatch between the data partitioned in the DB2 connector and target database, DB2 will discard the data.

**User response:** Do one of the following actions:

- Verify that the partitioned data matches with the target database
- v Set the **Partition type** property to DB2 connector to ensure the data is partitioned correctly.
- Verify that the data partitioning matches the partitioning of the database.

#### **IIS-CONN-DB2-00678E You must set the partition type to the DB2 connector when loading to a partitioned database**

**Explanation:** The partition type was not set to DB2 connector when loading data into the partitioned database.

Typically this error occurs when the **Usage > Write mode** property is set to Bulk load and the target database has more than one partition, but the **Partition type** property (on the **Partitioning** tab) is not set to DB2 connector. If there is a mismatch between the data partitioned by the DB2 connector and the target database, DB2 discards the data.

**User response:** Set the **Partition type** property to DB2 connector to ensure that the data is loaded properly in the partitioned database.

**IIS-CONN-DB2-00679E The value in column** *Column name* **exceeds the maximum length of** *Maximum length* **after being transcoded from the client encoding of** *Client encoding* **to the server encoding of** *Server encoding***. Transcoded length:** *Transcoded length*

**Explanation:** The value in column *Column name* exceeds the maximum length of *Maximum length* after being transcoded from the client encoding of *Client encoding* to the server encoding of *Server encoding*. The transcoded length was *Transcoded length*.

Typically this error occurs when you set the Partition type property to DB2 connector. The connector queries DB2 to determine which partition the data should be sent to. Before querying DB2, the connector converts the data to the same encoding as the DB2 server. This transcoding expands the data beyond the specified column size.

**User response:** Increase the column size and run the job again.

**IIS-CONN-DB2-00683E The bulk load write mode cannot be used with multiple input links. To use the bulk load write mode, change the number of input links to one.**

**Explanation:** The DB2 Connector stage has more than one input link and the Write mode property is set to Bulk load.

**User response:** Reduce the number of input links to one or set the write mode to another mode.

**IIS-CONN-DB2-00687E** *Error code* **reported: SQLSTATE =** *SQL state***: Native Error Code =** *Native error code***: Msg =** *Error message*

**Explanation:** The *Error code* DB2 API reported an error. The SQLSTATE is *SQL state*. The Native Error Code is *Native error code*. The message returned is *Error message*.

The DB2 API did not return any results.

**User response:** No action is required if this is expected. If not, review the error message to determine why the DB2 API did not return any results. After you correct the issues, run the job again.

**IIS-CONN-DB2-00688E** *Error code* **reported: SQLSTATE =** *SQL state***: Native Error Code =** *Native error code***: Msg =** *Error message*

**Explanation:** The DB2 API *Error code* reported an error. The SQLSTATE is *SQL state*. The Native Error Code is *Native error code*. The message returned is *Error message*.

Typically this error occurs when the SQL statement that was executed by the DB2 API modifies an entire table or view.

**User response:** Review the error code to determine why the error occurred. Modify the SQL statement in the job to include a WHERE clause.

**IIS-CONN-DB2-00689E** *Error code* **reported: SQLSTATE =** *SQL state***: Native Error Code =** *Native error code***: Msg =** *Error message*

**Explanation:** The DB2 API *Error code* reported an error. The SQLSTATE is *SQL state*. The Native Error Code is *Native error code*. The message returned is *Error message*.

Typically this error occurs when the SQL statement that was executed by the DB2 API tries to assign a NULL value to a NOT NULL column.

**User response:** Review the error code to determine why the error occurred. Correct the SQL statement or conditions under which the DB2 NULL assignment occurred.

**IIS-CONN-DB2-00690E** *Error code* **reported: SQLSTATE =** *SQL state***: Native Error Code =** *Native error code***: Msg =** *Error message*

**Explanation:** The DB2 API *Error code* reported an error. The SQLSTATE is *SQL state*. The Native Error Code is *Native error code*. The message returned is *Error message*.

Typically this error occurs when the SQL statement that was executed by the DB2 API violated a primary key, unique constraint, or unique index.

**User response:** Review the error code to determine why the error occurred. Correct the SQL statement or data that violated the key, constraint, or index.

**IIS-CONN-DB2-00691E** *Error code* **reported: SQLSTATE =** *SQL state***: Native Error Code =** *Native error code***: Msg =** *Error message*

**Explanation:** The DB2 API *Error code* reported an error. The SQLSTATE is *SQL state*. The Native Error Code is *Native error code*. The message returned is *Error message*.

Typically this error occurs when the SQL statement that was executed by the DB2 API tried to generate a value for an identity column or sequence, but all allowable values for the identity column were already assigned.

**User response:** Do one of the following actions:

- v Redefine the table with a larger range of values for the identity column.
- Redefine the sequence.

**IIS-CONN-DB2-00692E** *Error code* **reported: SQLSTATE =** *SQL state***: Native Error Code =** *Native error code***: Msg =** *Error message*

**Explanation:** The DB2 API *Error code* reported an error. The SQLSTATE is *SQL state*. The Native Error Code is *Native error code*. The message returned is *Error message*.

Typically this error occurs when the SQL statement that was executed by the DB2 API could not insert a row because it was outside the defined data partition range.

**User response:** Do one of the following actions:

- Increase the range.
- Increase the partitions.

**IIS-CONN-DB2-00693E** *Error code* **reported: SQLSTATE =** *SQL state***: Native Error Code =** *Native error code***: Msg =** *Error message*

**Explanation:** The DB2 API *Error code* reported an error. The SQLSTATE is *SQL state*. The Native Error Code is *Native error code*. The message returned is *Error message*.

The specified DB2 API reported a communication error.

**User response:** Review the SQLCODE to determine why the communication error occurred. For more information about the error codes, see the information center for your version of DB2.

### **IIS-CONN-DB2-00694E • IIS-CONN-DB2-00710E**

#### **IIS-CONN-DB2-00694E** *Error code* **reported: SQLSTATE =** *SQL state***: Native Error Code =** *Native error code***: Msg =** *Error message*

**Explanation:** The DB2 API *Error code* reported an error. The SQLSTATE is *SQL state*. The Native Error Code is *Native error code*. The message returned is *Error message*.

The security processing failed for the specified DB2 API.

**User response:** Review the SQLCODE to determine why the security processing failed. For more information about the error codes, see the information center for your version of DB2.

**IIS-CONN-DB2-00695E** *Error code* **reported: SQLSTATE =** *SQL state***: Native Error Code =** *Native error code***: Msg =** *Error message*

**Explanation:** The DB2 API *Error code* reported an error. The SQLSTATE is *SQL state*. The Native Error Code is *Native error code*. The message returned is *Error message*.

**User response:** For more information about the error codes, see the information center for your version of DB2.

#### **IIS-CONN-DB2-00700E The DB2 environment could not be initialized. Either enter a valid DB2 instance into the Instance property or verify that the DB2INSTANCE environment variable is set to a valid DB2 instance.**

**Explanation:** An error occurred when the connector requested DB2 to allocate an environment handle. DB2 cannot allocate an environment handle when the environment is not property configured.

**User response:** If the Instance property in the connector is set, then verify that the value is valid. If the Instance property is empty, verify that the DB2INSTANCE environment variable is set to a valid DB2 instance.

**IIS-CONN-DB2-00708E Node** *Node* **specified in the node map constraint is not valid for table. When running on DB2 nodes, only nodes corresponding to physical DB2 nodes that host table partitions can be specified. Note that the table may not span all available partitions in the database**

**Explanation:** The *Node* node specified in the node map constraint is not valid for the table. When running on DB2 nodes, you can specify only the nodes that correspond to the physical DB2 nodes that host table

partitions. The table cannot span all available partitions in the database.

Typically this error occurs when the specified node is a DB2 node that is not used by the table that you are reading from or writing to, but the environment is constrained to run on the specified node. In other words, the environment specifies through a constraint that the specified DB2 node must be used even though it is not used by the table.

**User response:** Do one of the following actions:

- v Remove the node constraint that requires the specified node to be used
- Modify the table so that it spans the specified node.

#### **IIS-CONN-DB2-00709E Including both DB2 and non-DB2 nodes in the node constraint is not supported**

**Explanation:** The DB2 connector does not support including both DB2 and non-DB2 nodes in the node constraint.

Typically this error occurs if you include both DB2 nodes and non-DB2 nodes in the node constraint. The DB2 connector can be constrained to run on either DB2 nodes or non-DB2 nodes.

**User response:** Remove either all the DB2 nodes or all the non-DB2 nodes from the node constraint.

**IIS-CONN-DB2-00710E Physical DB2 node(s)** *Physical DB2 node* **not represented in the node map constraint. When the connector is running on DB2 nodes each physical DB2 node needs to be represented in the APT configuration file by at least one logical node and at least one such logical node needs to be in the node map constraint**

**Explanation:** The *Physical DB2 node* physical DB2 nodes are not specified in the node map constraint. When the DB2 connector is running on DB2 nodes, specify each physical DB2 node in the APT configuration file. Ensure that there is at least one logical node representing each physical DB2 node, and the logical nodes are specified in the node map constraint.

Typically this error occurs when the specified physical DB2 nodes that are used by the table you are reading from or writing to are not included in the node constraint.

**User response:** Ensure that all the specified physical DB2 nodes are specified in the APT configuration file, and that all of the nodes are included in the node constraint.

#### **IIS-CONN-DB2-00711E Physical DB2 node(s)** *Physical DB2 node* **not found in the APT configuration file. When the connector is running on DB2 nodes each physical DB2 node needs to be represented in the APT configuration file by at least one logical node**

**Explanation:** The *Physical DB2 node* physical DB2 nodes were not found in the APT configuration file. When the DB2 connector is running on DB2 nodes, specify at least one logical node for each physical DB2 node in the APT configuration file.

Typically this error occurs when the specified physical DB2 nodes that are used by the table you are reading from or writing to are not specified in the APT configuration file.

**User response:** Ensure that all physical DB2 nodes are specified in the APT configuration file.

**IIS-CONN-DB2-00712E The player process limit is set too low. When the connector is running on DB2 nodes there needs to be at least one player process for each DB2 node. The minimum number of player processes required is** *Minimum number of player processes required*

**Explanation:** The player process limit is set too low. When the DB2 connector is running on DB2 nodes, it requires at least one player process for each DB2 node. The minimum number of player processes required is *Minimum number of player processes required*.

Typically this error occurs when the **Usage > Limit parallelism > Total number of player processes** property specifies a value that is less than the number of DB2 nodes spanned by the table.

**User response:** Set the **Usage > Limit parallelism > Total number of player processes** property to a value greater than or equal to the specified number of player processes.

**IIS-CONN-DB2-00714E The node map constraint specifies too many nodes. The number of nodes must not exceed the total number of partitions (***Number of partitions***)**

**Explanation:** The node constraint specifies too many logical nodes. The number of nodes cannot exceed the number of partitions in the table.

**User response:** Reduce the number of logical nodes in the node constraint.

#### **IIS-CONN-DB2-00715E The node constraint specifies too many logical nodes for DB2 host** *DB2 host***. The number of nodes must not exceed the number of partitions on the node. This node has** *Number of partitions* **partitions**

**Explanation:** The node constraint specifies too many logical nodes for DB2 host *DB2 host*. The number of nodes cannot exceed the number of partitions on the node. This node has *Number of partitions* partitions.

Typically this error occurs when the number of logical nodes for the specified DB2 host exceeds the number of partitions hosted by the DB2 host. As a result, the DB2 connector runs too many processes on the DB2 host.

**User response:** Reduce the number of logical nodes for the specified DB2 host in the node constraint.

#### **IIS-CONN-DB2-00716I The player process limit is ignored because a node map constraint is specified**

**Explanation:** The DB2 connector ignored the player process limit because a node map constraint is specified.

A player process limit is specified in the **Usage > Limit parallelism > Total number of player processes** property, but you cannot use this value with a node constraint. As a result, the node constraint will be honored and the player process limit will be ignored.

**User response:** No action is required.

#### **IIS-CONN-DB2-00717I Running on DB2 nodes**

**Explanation:** The DB2 connector is running on the DB2 nodes.

**User response:** No action is required.

#### **IIS-CONN-DB2-00718I Running on non-DB2 nodes**

**Explanation:** The DB2 connector is running on nodes other than the DB2 nodes.

**User response:** No action is required.

**IIS-CONN-DB2-00719I Player process pid:** *Player process ID***, Logical node:** *Logical node***, Host name:** *Host name***, Coordinator partition:** *Coordinator partition***, Connection suffix:** *Connection suffix***, Partitions:** *Number of partitions*

**Explanation:** Player process ID is *Player process ID*. Logical node is *Logical node*. Host name is *Host name*. Coordinator partition is *Coordinator partition*. Connection suffix is *Connection suffix*. Partitions are *Number of partitions*.

This message is displayed by each player process and

lists all the essential information about the player process. The following details will be displayed:

- The process ID.
- The name of the logical node (from the APT configuration file) where the player process is running.
- The host name of the physical node where the player is running.
- The DB2 partition that is being used as the coordinator partition.
- v The suffix to add to the database name in the **Connection > Database** property if you are using direct connections (that is the **Connection > Use direct connections** property is set to Yes).
- The DB2 partitions that the player process is reading from or writing to.

**User response:** No action is required.

#### **IIS-CONN-DB2-00720I Using the following node map\n(Logical name, Host name, Connection suffix, Partitions)\n***Node map*

**Explanation:** The DB2 connector is using node map (Logical name, Host name, Connection suffix, Partitions): *Node map*.

This message is displayed by the conductor process and it records the node map after the DB2 connector has reconciled the APT configuration file to the DB2 database partitioning.

For example, when you are using the following node map:

(Logical name, Host name, Connection suffix, Partitions)

- node1, ds1.ibm.com, 0, 0
- node1, ds1.ibm.com, 0, 1
- node1, ds1.ibm.com, 0, 2
- node1, ds1.ibm.com, 0, 3
- node2, ds2.ibm.com, 4, 4
- node2, ds2.ibm.com, 4, 5
- node2, ds2.ibm.com, 4, 6
- node2, ds2.ibm.com, 4, 7

The node map above shows node1 running on ds1.ibm.com and node2 running on ds2.ibm.com. The four player processes running on node1 target the first four partitions (0 through 3); the suffix that you use when cataloging the database for node1 is 0.

The four player processes running on node2 target the next four partitions (4 through 7); the suffix that you use when cataloging the database for node2 is suffix 4.

This message can be helpful in verifying whether your environment is mapped and running as designed.

**User response:** No action is required.

#### **IIS-CONN-DB2-00721E Field** *column name* **does not exist in the schema.**

**Explanation:** The specified column is selected in the Usage > Session > Enable LOB references > Columns property, but does not exist in the source table.

**User response:** Verify that the specified column exists in the table.

**IIS-CONN-DB2-00722E The connector could not find any available nodes in the APT configuration file. This usually occurs when a node pool constraint is specified for a connector stage, but it is not defined in the APT configuration file**

**Explanation:** The DB2 connector could not find any available nodes in the APT configuration file.

The number of nodes that were available to the connector was zero. Typically this error occurs when the nodes are not defined in the APT configuration file or when the node pool constraint is specified for the DB2 connector stage but it is not defined in the APT configuration file.

**User response:** Do the following:

- Verify that the APT configuration file is defined correctly.
- v If a node pool constraint is specified for a DB2 connector stage, verify that the node pool is defined in the APT configuration file.

**IIS-CONN-DB2-00723E The node map constraint specifies too few nodes for the connector to be able to establish direct connections to every partition. The minimum number of nodes required is** *Minimum number of nodes required*

**Explanation:** The node map constraint specified fewer nodes than are required for the connector to establish direct connections to every partition. The minimum number of nodes required is *Minimum number of nodes required*.

Typically this error occurs when the **Connection > Use direct connections** property is set to Yes. As a result, the connector establishes a direct connection to every DB2 partition that is spanned by the table, but the node map constraint does not contain enough nodes to do so.

**User response:** Increase the number of nodes in the node map constraint to the specified number of nodes.

#### **IIS-CONN-DB2-00733W LOAD RESTART/ TERMINATE was not performed on the targeted partitions because they were not in LOAD PENDING state**

**Explanation:** The connector attempted to restart or terminate a bulk load on a table that is not in the LOAD PENDING state. If the table is partitioned, at least one of the partitions was not in the LOAD PENDING state. The connector will attempt to restart or terminate a load if the Usage > Load control > Load mode property is set to Restart or Terminate. The connector will also attempt to terminate a load if the Usage > Load control > Clean-up on failure property is set to Yes.

**User response:** If the Usage > Load control > Load mode property is set to Restart or Terminate, verify the table is in LOAD PENDING state. If the table is partitioned, verify whether all partitions are in LOAD PENDING state. If the Usage > Load control > Clean-up on failure property is set to Yes, then this message is simply informational. If this message is not desired, manually move all partitions to the desired state and re-run the job.

#### **IIS-CONN-DB2-00830I An unsupported file type modifier option** *file type modifier* **was encountered during a bulk load.**

**Explanation:** The Usage > Bulk load options > DB2 > File type modifier options property of DRS Connector contains an unsupported file type modifier. The 'dumpfile' modifier is the only supported file type modifier.

**User response:** No action is required.

**IIS-CONN-DB2-00833E When the Generate partitioning SQL property is No, the Select statement must contain a partitioning predicate such as WHERE DBPARTITIONNUM(ColumnName) = CURRENT DBPARTITIONNUM**

**Explanation:** When the **Generate partitioning SQL** property is set to No, the SELECT statement must contain a partitioning predicate, such as, WHERE DBPARTITIONNUM(ColumnName) = CURRENT DBPARTITIONNUM.

An error occurred when the **Usage > SQL > Enable partitioned reads > Partitioned reads method > Generate partitioning SQL** property is set to No, but the SELECT statement in the **Usage > SQL > Select statement** property does not contain the keyword "DBPARTITIONNUM". The typical partitioning predicate clause is "WHERE

DBPARTITIONNUM(ColumnName) = CURRENT DBPARTITIONNUM", where ColumnName is the name of a column in the table.

**User response:** Do one of the following actions:

- v Ensure that the SELECT statement in the **Usage > SQL > Select statement** property contains a partitioning predicate clause that includes the correct usage of the "DBPARTITIONNUM" keyword)
- Allow the connector to generate the partitioning predicate clause by setting the **Usage > SQL > Enable partitioned reads > Partitioned reads method > Generate partitioning SQL** property to Yes

**IIS-CONN-DB2-00836E Invalid graphic character set name:** *Graphic character set name*

**Explanation:** The graphic character set name *Graphic character set name* is not a valid name.

The specified graphic character set name is not a recognized Internet Assigned Numbers Authority (IANA) name

**User response:** Verify that the value in the **Usage > Bulk load to DB2 on z/OS > Encoding > Graphic character set** property is correct.

**IIS-CONN-DB2-00854I An error occurred which does not appear to be specific to a row in the current array. Try setting the Array size property to 1 and rerunning the job to get more specific error information.**

**Explanation:** An error occurred and it does not appear to be specific to a row in the current array. Set the **Array size** property to 1 and run the job again to get more specific error information.

The **Usage > Logging > Log column values on first row error** property is set to Yes, but an error occurred that is not row specific. Therefore, the column values will not be logged.

**User response:** Set the **Usage > Session > Array size** property to 1 and run the job again. If the job fails again and the error is row specific, the column values will be logged.

**IIS-CONN-DB2-00855I The Log column values on first row error property is set to Yes, but buffered inserts are enabled. If an error occurs the connector may not be able to determine which row in the array caused the error. Column values may not be printed when an error occurs. If you want to ensure column values are printed when a row error occurs, set the Insert buffering property to Off.**

**Explanation:** The **Log column values on first row error** property is set to Yes, but buffered inserts are enabled. If an error occurs, the DB2 connector cannot determine which row in the array caused the error. The column values are not logged when an error occurs. Set the Insert buffering property to Off, to ensure that the column values are logged when a row error occurs,

#### **IIS-CONN-DB2-00856E • IIS-CONN-DB2-00865I**

When an error occurs, the DB2 connector might not be able to determine which row in the array caused the error because the **Usage > Logging > Log column values on first row error** property is set to Yes, but the **Usage > Session > Insert buffering** property is not set to Off. Therefore, the columns values are not logged.

**User response:** Set the **Usage > Session > Insert buffering** property to Off, to ensure that the column values are logged when a row error occurs.

#### **IIS-CONN-DB2-00856E The connector could not establish a connection to DB2 database {0}.**

**Explanation:** The DB2 connector could not establish a connection to the {0} DB2 database.

An error occurred when the DB2 connector tried to connect to the specified database.

**User response:** Verify that the specified database is cataloged correctly.

#### **IIS-CONN-DB2-00857E The connector could not establish a connection to DB2 database** *DB2 database* **using user** *User***.**

**Explanation:** The DB2 connector could not establish a connection to the *DB2 database* DB2 database by using the *User* user.

The DB2 connector could not connect to the specified database by using the specified user ID. Typically this error occurs when the user does not have required permission to access the database.

**User response:** Do the following actions:

- v Grant the required permissions for the User ID to access the DB2 database.
- Verify whether the correct password is specified in the **Connection > Password** property.

If you are unable to resolve this problem, enable DB2 CLI tracing to gather additional log information. Review the log file to determine why the error occurred.

#### **IIS-CONN-DB2-00858E The connector could not establish a connection to DB2 database** *DB2 database* **using the default user.**

**Explanation:** The DB2 connector could not establish a connection to the *DB2 database* DB2 database by using the default user ID.

The DB2 connector could not connect to the specified database by using the default user ID. Typically this error occurs when the user does not have the required permission to access the database.

**User response:** Do the following actions:

- v Grant the required permissions for the default user ID to access the DB2 database
- Try connecting to the database by using a specific user ID. Enter a user name into the Connection > User name property.

If you are unable to resolve this problem, enable DB2 CLI tracing to gather additional log information. Review the log file to determine why the error occurred.

**IIS-CONN-DB2-00861E Bulk loading a table with a DECFLOAT column is not supported when the Bulk load with LOB or XML column(s) property is set to No and the File type property is set to ASC. Set the Bulk load with LOB or XML column(s) property to Yes or set the File type property to DEL.**

**Explanation:** The Usage > Load control > File type property cannot be set to ASC when the target table contains a DECFLOAT column.

**User response:** Set the Usage > Load control > File type property to DEL, or set the Usage > Load control > Bulk load with LOB or XML column(s) property to Yes.

#### **IIS-CONN-DB2-00864E The User-defined SQL write mode cannot be used when the DB2 connector is used as the partitioner. Set the Write mode property to a different mode or set the Partition type property to a partitioner other than DB2 connector.**

**Explanation:** The User-defined SQL write mode cannot be used when the DB2 connector is used as the partitioner. Set the Write mode property to a different mode or set the Partition type property to a partitioner other than DB2 connector.

**User response:** Set the Write mode property to a different mode or set the Partition type property to a partitioner other than DB2 connector.

#### **IIS-CONN-DB2-00865I The TRUNCATE TABLE statement failed. An ALTER TABLE statement will be executed instead.**

**Explanation:** The connector attempted a TRUNCATE TABLE statement when it detected DB2 version 9.7 or higher. As a result, the TRUNCATE TABLE statement fails and the connector executes an ALTER TABLE statement.

**User response:** No action is required. The failed TRUNCATE TABLE statement appears earlier in this log. Execute the statement manually to determine why it failed.

#### **IIS-CONN-DB2-00870E A SQL statement cannot be generated because there are insufficient columns defined on the link.**

**Explanation:** The connector is unable to generate a SQL statement because no columns are defined on the link.

**User response:** Define one or more columns.

#### **IIS-CONN-DB2-00871E This connector does not support validating property {0}.**

**Explanation:** The connector does not provide validation for the specified property.

**User response:** Refer to the connector documentation to verify that the specified property can be validated. A newer version of the connector may provide validation.

#### **IIS-CONN-DB2-00872E A SQL statement cannot be generated because a length is not specified for column {0}.**

**Explanation:** The connector is unable to generate a SQL statement because a length is not provided for the specified column.

**User response:** Enter a length for the specified column on the Columns tab.

#### **IIS-CONN-DB2-00873E A SQL statement cannot be generated because the data type is specified as unknown for column {0}.**

**Explanation:** The connector is unable to generate a SQL statement because the data type is not known for the specified column.

**User response:** Select a data type for the specified column on the Columns tab.

**IIS-CONN-DB2-00886E The generated utility ID exceeds the maximum length of** *maximum length***. The connector generates the utility ID by appending a** *suffix length* **character partition suffix to the user-supplied utility ID** *user-supplied utility ID***. Specify a utility ID that does not exceed** *maximum length of user-supplied utility ID* **characters.**

**Explanation:** To generate a utility ID, the connector appends the partition suffix .P##### to the utility ID that you specify. The length of the utility ID that was generated exceeds the maximum length that is allowed by DB2 for z/OS.

**User response:** Reduce the length of the utility ID.

**IIS-CONN-DB2-00887E The generated dataset name exceeds the maximum length of** *maximum length***. The connector generates the dataset name by appending a** *suffix length* **character partition suffix to the user-supplied dataset name** *user-supplied data set name***. Specify a dataset name that does not exceed** *maximum length of user-supplied data set name* **characters.**

**Explanation:** To generate a data set name, the connector appends the partition suffix .P##### to the data set name that you specify. The length of the data set that was generated exceeds the maximum length that is allowed by DB2 for z/OS.

**User response:** Reduce the length of the data set name.

**IIS-CONN-DB2-00888E The connector could not create the** *USS pipe name* **USS pipe by using the following FTP command** *FTP command***. The error code is** *FTP output***.**

**Explanation:** The connector could not create the specified USS pipe using the specified FTP command. The USS pipe name is generated using the **Usage > Bulk load to DB2 on z/OS > Data file attributes > Input data file(s) > Dataset name** property, and appended to the path specified in the **Usage > Bulk load to DB2 on z/OS > USS pipe directory** property.

**User response:** Do the following:

- Verify that the specified USS pipe path and name are correct.
- Review the error message and determine why the creation of the USS pipe failed.

#### **IIS-CONN-DB2-00895I The connector retried** *Number of retries* **times to establish a connection to** *Transfer host***.**

**Explanation:** The connector attempted to establish a connection to the specified host *Number of retries* times after the initial attempt failed. Because the connector can initiate multiple connections to the host at the same time, the connector may exceed the maximum number of connections the host can simultaneously establish. As a result, multiple attempts to establish a connection may be necessary.

**User response:** If the job is successful, no action is required. If the job failed, complete one or more of the following steps:

- Review the error messages in the log to determine why the connection failed.
- v Increase the value of the **Usage > Bulk load to DB2 on z/OS > Transfer > Retry on connection failure > Number of retries** and **Usage > Bulk load to DB2 on z/OS > Transfer > Retry on connection failure > Interval between retries** properties.

**IIS-CONN-DB2-00896E The source database uses DB2 for z/OS, but the Generate partitioning SQL property is set to No. When the source database uses DB2 for z/OS, the Generate partitioning SQL property must be set to Yes.**

**Explanation:** When the **Generate partitioning SQL** property is set to No, the SELECT statement must include the DBPARTITIONNUM clause. However, DB2 for z/OS does not support the DBPARTITIONNUM clause.

**User response:** Set the **Generate partitioning SQL** property to Yes.

**IIS-CONN-DB2-00897E The connector timed out waiting for a connection to be established to the transfer host** *Transfer host***.**

**Explanation:** The connector waited thirty seconds for a connection to be established to the transfer host *Transfer host*.

The FTP client did not receive a response within thirty seconds when connecting to the specified host. The host is specified on the **Usage > Bulk load to DB2 on z/OS > Transfer > Transfer to** property.

**User response:** Do the following:

- v Verify that the host specified in the **Usage > Bulk load to DB2 on z/OS > Transfer > Transfer to** property is correct.
- Verify that you can successfully FTP from the DataStage node to the specified host.
- v Increase the **Usage > Bulk load to DB2 on z/OS > Transfer > Retry on connection failure > Number of retries** property.
- **IIS-CONN-DB2-00898E The data set name** *Data set name* **contains one or more of the following invalid characters:** *Comma separated list of invalid characters***. Remove the invalid characters from the data set name.**

**Explanation:** The specified data set name contains characters that are not allowed in a data set name. As a result, the connector cannot transfer data to DB2 for  $z$ /OS.

**User response:** Remove any invalid characters from the data set name.

## <span id="page-40-0"></span>**Appendix A. Product accessibility**

You can get information about the accessibility status of IBM<sup>®</sup> products.

The IBM InfoSphere® Information Server product modules and user interfaces are not fully accessible.

For information about the accessibility status of IBM products, see the IBM product accessibility information at [http://www.ibm.com/able/product\\_accessibility/](http://www.ibm.com/able/product_accessibility/index.html) [index.html.](http://www.ibm.com/able/product_accessibility/index.html)

## **Accessible documentation**

Accessible documentation for InfoSphere Information Server products is provided in an information center. The information center presents the documentation in XHTML 1.0 format, which is viewable in most web browsers. Because the information center uses XHTML, you can set display preferences in your browser. This also allows you to use screen readers and other assistive technologies to access the documentation.

The documentation that is in the information center is also provided in PDF files, which are not fully accessible.

## **IBM and accessibility**

See the [IBM Human Ability and Accessibility Center](http://www.ibm.com/able) for more information about the commitment that IBM has to accessibility.

## <span id="page-42-0"></span>**Appendix B. Reading command-line syntax**

This documentation uses special characters to define the command-line syntax.

The following special characters define the command-line syntax:

- **[ ]** Identifies an optional argument. Arguments that are not enclosed in brackets are required.
- **...** Indicates that you can specify multiple values for the previous argument.
- **|** Indicates mutually exclusive information. You can use the argument to the left of the separator or the argument to the right of the separator. You cannot use both arguments in a single use of the command.
- **{ }** Delimits a set of mutually exclusive arguments when one of the arguments is required. If the arguments are optional, they are enclosed in brackets ([ ]).

#### **Note:**

- The maximum number of characters in an argument is 256.
- v Enclose argument values that have embedded spaces with either single or double quotation marks.

For example:

**wsetsrc***[-S server] [-l label] [-n name] source*

The *source* argument is the only required argument for the **wsetsrc** command. The brackets around the other arguments indicate that these arguments are optional.

**wlsac** *[-l | -f format] [key... ] profile*

In this example, the -l and -f format arguments are mutually exclusive and optional. The *profile* argument is required. The *key* argument is optional. The ellipsis (...) that follows the *key* argument indicates that you can specify multiple key names.

**wrb -import** *{rule\_pack | rule\_set}...*

In this example, the rule\_pack and rule\_set arguments are mutually exclusive, but one of the arguments must be specified. Also, the ellipsis marks (...) indicate that you can specify multiple rule packs or rule sets.

## <span id="page-44-0"></span>**Appendix C. How to read syntax diagrams**

The following rules apply to the syntax diagrams that are used in this information:

- Read the syntax diagrams from left to right, from top to bottom, following the path of the line. The following conventions are used:
	- The >>--- symbol indicates the beginning of a syntax diagram.
	- The ---> symbol indicates that the syntax diagram is continued on the next line.
	- The >--- symbol indicates that a syntax diagram is continued from the previous line.
	- The --->< symbol indicates the end of a syntax diagram.
- Required items appear on the horizontal line (the main path).

 $r = r$ equired item-

• Optional items appear below the main path.

*required\_item*

*optional\_item*

If an optional item appears above the main path, that item has no effect on the execution of the syntax element and is used only for readability.

```

required_item -
      optional_item
```
• If you can choose from two or more items, they appear vertically, in a stack. If you must choose one of the items, one item of the stack appears on the main path.

 *required\_item required\_choice1 required\_choice2*

If choosing one of the items is optional, the entire stack appears below the main path.

*required\_item*

*optional\_choice1 optional\_choice2*

If one of the items is the default, it appears above the main path, and the remaining choices are shown below.

$$
\begin{array}{c}\n \hline \text{Required} \text{ item} \\
 \hline \text{-optional} \text{ choice1} \\
 \hline \text{optional} \text{ choice2}\n \end{array}
$$

v An arrow returning to the left, above the main line, indicates an item that can be repeated.

 $\blacktriangleright$ 

 $\blacktriangleright$ 

 $\blacktriangleright$ 

 $\rightarrow$  *required\_item<sup>\*</sup> repeatable item-*

If the repeat arrow contains a comma, you must separate repeated items with a comma.

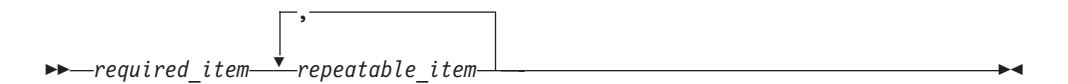

A repeat arrow above a stack indicates that you can repeat the items in the stack.

Sometimes a diagram must be split into fragments. The syntax fragment is shown separately from the main syntax diagram, but the contents of the fragment should be read as if they are on the main path of the diagram.

 $r = -\frac{required}{item}$  fragment-name  $\vdash$ 

#### **Fragment-name:**

*required\_item optional\_item*

- v Keywords, and their minimum abbreviations if applicable, appear in uppercase. They must be spelled exactly as shown.
- v Variables appear in all lowercase italic letters (for example, **column-name**). They represent user-supplied names or values.
- Separate keywords and parameters by at least one space if no intervening punctuation is shown in the diagram.
- v Enter punctuation marks, parentheses, arithmetic operators, and other symbols, exactly as shown in the diagram.
- v Footnotes are shown by a number in parentheses, for example (1).

## <span id="page-46-0"></span>**Appendix D. Contacting IBM**

You can contact IBM for customer support, software services, product information, and general information. You also can provide feedback to IBM about products and documentation.

The following table lists resources for customer support, software services, training, and product and solutions information.

| <b>Resource</b>            | Description and location                                                                                                    |
|----------------------------|----------------------------------------------------------------------------------------------------|
| IBM Support Portal         | You can customize support information by<br>choosing the products and the topics that<br>interest you at www.ibm.com/support/<br>entry/portal/Software/<br>Information_Management/<br>InfoSphere_Information_Server       |
| Software services          | You can find information about software, IT,<br>and business consulting services, on the<br>solutions site at www.ibm.com/<br>businesssolutions/                                                                          |
| My IBM                     | You can manage links to IBM Web sites and<br>information that meet your specific technical<br>support needs by creating an account on the<br>My IBM site at www.ibm.com/account/                                          |
| Training and certification | You can learn about technical training and<br>education services designed for individuals,<br>companies, and public organizations to<br>acquire, maintain, and optimize their IT<br>skills at http://www.ibm.com/training |
| IBM representatives        | You can contact an IBM representative to<br>learn about solutions at<br>www.ibm.com/connect/ibm/us/en/                                                                                                    |

*Table 1. IBM resources*

## <span id="page-48-0"></span>**Appendix E. Accessing the product documentation**

Documentation is provided in a variety of formats: in the online IBM Knowledge Center, in an optional locally installed information center, and as PDF books. You can access the online or locally installed help directly from the product client interfaces.

IBM Knowledge Center is the best place to find the most up-to-date information for InfoSphere Information Server. IBM Knowledge Center contains help for most of the product interfaces, as well as complete documentation for all the product modules in the suite. You can open IBM Knowledge Center from the installed product or from a web browser.

### **Accessing IBM Knowledge Center**

There are various ways to access the online documentation:

- v Click the **Help** link in the upper right of the client interface.
- Press the F1 key. The F1 key typically opens the topic that describes the current context of the client interface.

**Note:** The F1 key does not work in web clients.

• Type the address in a web browser, for example, when you are not logged in to the product.

Enter the following address to access all versions of InfoSphere Information Server documentation:

http://www.ibm.com/support/knowledgecenter/SSZJPZ/

If you want to access a particular topic, specify the version number with the product identifier, the documentation plug-in name, and the topic path in the URL. For example, the URL for the 11.3 version of this topic is as follows. (The ⇒ symbol indicates a line continuation):

http://www.ibm.com/support/knowledgecenter/SSZJPZ\_11.3.0/⇒ com.ibm.swg.im.iis.common.doc/common/accessingiidoc.html

#### **Tip:**

The knowledge center has a short URL as well: http://ibm.biz/knowctr

To specify a short URL to a specific product page, version, or topic, use a hash character (#) between the short URL and the product identifier. For example, the short URL to all the InfoSphere Information Server documentation is the following URL:

http://ibm.biz/knowctr#SSZJPZ/

And, the short URL to the topic above to create a slightly shorter URL is the following URL (The  $\Rightarrow$  symbol indicates a line continuation):

http://ibm.biz/knowctr#SSZJPZ\_11.3.0/com.ibm.swg.im.iis.common.doc/⇒ common/accessingiidoc.html

## **Changing help links to refer to locally installed documentation**

IBM Knowledge Center contains the most up-to-date version of the documentation. However, you can install a local version of the documentation as an information center and configure your help links to point to it. A local information center is useful if your enterprise does not provide access to the internet.

Use the installation instructions that come with the information center installation package to install it on the computer of your choice. After you install and start the information center, you can use the **iisAdmin** command on the services tier computer to change the documentation location that the product F1 and help links refer to. (The  $\Rightarrow$  symbol indicates a line continuation):

#### **Windows**

```
IS install path\ASBServer\bin\iisAdmin.bat -set -key ⇒
com.ibm.iis.infocenter.url -value http://<host>:<port>/help/topic/
```
#### **AIX® Linux**

*IS* install path/ASBServer/bin/iisAdmin.sh -set -key ⇒ com.ibm.iis.infocenter.url -value http://<host>:<port>/help/topic/

Where <host> is the name of the computer where the information center is installed and <port> is the port number for the information center. The default port number is 8888. For example, on a computer named server1.example.com that uses the default port, the URL value would be http://server1.example.com:8888/help/ topic/.

### **Obtaining PDF and hardcopy documentation**

- v The PDF file books are available online and can be accessed from this support document: [https://www.ibm.com/support/docview.wss?uid=swg27008803](https://www.ibm.com/support/docview.wss?uid=swg27008803&wv=1) [&wv=1.](https://www.ibm.com/support/docview.wss?uid=swg27008803&wv=1)
- You can also order IBM publications in hardcopy format online or through your local IBM representative. To order publications online, go to the IBM Publications Center at [http://www.ibm.com/e-business/linkweb/publications/](http://www.ibm.com/e-business/linkweb/publications/servlet/pbi.wss) [servlet/pbi.wss.](http://www.ibm.com/e-business/linkweb/publications/servlet/pbi.wss)

## <span id="page-50-0"></span>**Appendix F. Providing feedback on the product documentation**

You can provide helpful feedback regarding IBM documentation.

Your feedback helps IBM to provide quality information. You can use any of the following methods to provide comments:

- v To provide a comment about a topic in IBM Knowledge Center that is hosted on the IBM website, sign in and add a comment by clicking **Add Comment** button at the bottom of the topic. Comments submitted this way are viewable by the public.
- v To send a comment about the topic in IBM Knowledge Center to IBM that is not viewable by anyone else, sign in and click the **Feedback** link at the bottom of IBM Knowledge Center.
- v Send your comments by using the online readers' comment form at [www.ibm.com/software/awdtools/rcf/.](http://www.ibm.com/software/awdtools/rcf/)
- v Send your comments by e-mail to comments@us.ibm.com. Include the name of the product, the version number of the product, and the name and part number of the information (if applicable). If you are commenting on specific text, include the location of the text (for example, a title, a table number, or a page number).

## <span id="page-52-0"></span>**Notices and trademarks**

This information was developed for products and services offered in the U.S.A. This material may be available from IBM in other languages. However, you may be required to own a copy of the product or product version in that language in order to access it.

### **Notices**

IBM may not offer the products, services, or features discussed in this document in other countries. Consult your local IBM representative for information on the products and services currently available in your area. Any reference to an IBM product, program, or service is not intended to state or imply that only that IBM product, program, or service may be used. Any functionally equivalent product, program, or service that does not infringe any IBM intellectual property right may be used instead. However, it is the user's responsibility to evaluate and verify the operation of any non-IBM product, program, or service.

IBM may have patents or pending patent applications covering subject matter described in this document. The furnishing of this document does not grant you any license to these patents. You can send license inquiries, in writing, to:

IBM Director of Licensing IBM Corporation North Castle Drive Armonk, NY 10504-1785 U.S.A.

For license inquiries regarding double-byte character set (DBCS) information, contact the IBM Intellectual Property Department in your country or send inquiries, in writing, to:

Intellectual Property Licensing Legal and Intellectual Property Law IBM Japan Ltd. 19-21, Nihonbashi-Hakozakicho, Chuo-ku Tokyo 103-8510, Japan

**The following paragraph does not apply to the United Kingdom or any other country where such provisions are inconsistent with local law:** INTERNATIONAL BUSINESS MACHINES CORPORATION PROVIDES THIS PUBLICATION "AS IS" WITHOUT WARRANTY OF ANY KIND, EITHER EXPRESS OR IMPLIED, INCLUDING, BUT NOT LIMITED TO, THE IMPLIED WARRANTIES OF NON-INFRINGEMENT, MERCHANTABILITY OR FITNESS FOR A PARTICULAR PURPOSE. Some states do not allow disclaimer of express or implied warranties in certain transactions, therefore, this statement may not apply to you.

This information could include technical inaccuracies or typographical errors. Changes are periodically made to the information herein; these changes will be incorporated in new editions of the publication. IBM may make improvements and/or changes in the product(s) and/or the program(s) described in this publication at any time without notice.

Any references in this information to non-IBM Web sites are provided for convenience only and do not in any manner serve as an endorsement of those Web sites. The materials at those Web sites are not part of the materials for this IBM product and use of those Web sites is at your own risk.

IBM may use or distribute any of the information you supply in any way it believes appropriate without incurring any obligation to you.

Licensees of this program who wish to have information about it for the purpose of enabling: (i) the exchange of information between independently created programs and other programs (including this one) and (ii) the mutual use of the information which has been exchanged, should contact:

IBM Corporation J46A/G4 555 Bailey Avenue San Jose, CA 95141-1003 U.S.A.

Such information may be available, subject to appropriate terms and conditions, including in some cases, payment of a fee.

The licensed program described in this document and all licensed material available for it are provided by IBM under terms of the IBM Customer Agreement, IBM International Program License Agreement or any equivalent agreement between us.

Any performance data contained herein was determined in a controlled environment. Therefore, the results obtained in other operating environments may vary significantly. Some measurements may have been made on development-level systems and there is no guarantee that these measurements will be the same on generally available systems. Furthermore, some measurements may have been estimated through extrapolation. Actual results may vary. Users of this document should verify the applicable data for their specific environment.

Information concerning non-IBM products was obtained from the suppliers of those products, their published announcements or other publicly available sources. IBM has not tested those products and cannot confirm the accuracy of performance, compatibility or any other claims related to non-IBM products. Questions on the capabilities of non-IBM products should be addressed to the suppliers of those products.

All statements regarding IBM's future direction or intent are subject to change or withdrawal without notice, and represent goals and objectives only.

This information is for planning purposes only. The information herein is subject to change before the products described become available.

This information contains examples of data and reports used in daily business operations. To illustrate them as completely as possible, the examples include the names of individuals, companies, brands, and products. All of these names are fictitious and any similarity to the names and addresses used by an actual business enterprise is entirely coincidental.

#### COPYRIGHT LICENSE:

This information contains sample application programs in source language, which illustrate programming techniques on various operating platforms. You may copy, modify, and distribute these sample programs in any form without payment to IBM, for the purposes of developing, using, marketing or distributing application programs conforming to the application programming interface for the operating platform for which the sample programs are written. These examples have not been thoroughly tested under all conditions. IBM, therefore, cannot guarantee or imply reliability, serviceability, or function of these programs. The sample programs are provided "AS IS", without warranty of any kind. IBM shall not be liable for any damages arising out of your use of the sample programs.

Each copy or any portion of these sample programs or any derivative work, must include a copyright notice as follows:

© (your company name) (year). Portions of this code are derived from IBM Corp. Sample Programs. © Copyright IBM Corp. \_enter the year or years\_. All rights reserved.

If you are viewing this information softcopy, the photographs and color illustrations may not appear.

## **Privacy policy considerations**

IBM Software products, including software as a service solutions, ("Software Offerings") may use cookies or other technologies to collect product usage information, to help improve the end user experience, to tailor interactions with the end user or for other purposes. In many cases no personally identifiable information is collected by the Software Offerings. Some of our Software Offerings can help enable you to collect personally identifiable information. If this Software Offering uses cookies to collect personally identifiable information, specific information about this offering's use of cookies is set forth below.

Depending upon the configurations deployed, this Software Offering may use session or persistent cookies. If a product or component is not listed, that product or component does not use cookies.

| Product module                                                         | Component or<br>feature                            | Type of cookie<br>that is used  | Collect this data                            | Purpose of data                                                                                                    | Disabling the<br>cookies |
|------------------------------------------------------------------------|----------------------------------------------------|---------------------------------|----------------------------------------------|----------------------------------------------------------------------------------------------------|--------------------------|
| Any (part of<br>InfoSphere<br>Information<br>Server<br>installation)   | InfoSphere<br>Information<br>Server web<br>console | Session<br>٠<br>Persistent<br>٠ | User name                                    | • Session<br>management<br>Authentication<br>٠                                                                               | Cannot be<br>disabled    |
| Any (part of<br>InfoSphere<br>Information<br> Server <br>installation) | InfoSphere<br>Metadata Asset<br>Manager            | Session<br>٠<br>Persistent<br>٠ | No personally<br>identifiable<br>information | • Session<br>management<br>Authentication<br>٠<br>Enhanced user<br>$\bullet$<br>usability<br>Single sign-on<br>configuration | Cannot be<br>disabled    |

*Table 2. Use of cookies by InfoSphere Information Server products and components*

| Product module                                                  | Component or<br>feature                                                                   | Type of cookie<br>that is used                  | Collect this data                                         | Purpose of data                                                              | Disabling the<br>cookies |
|-----------------------------------------------------------------|-------------------------------------------------------------------------------------------|-------------------------------------------------|-----------------------------------------------------------|------------------------------------------------------------------------------|--------------------------|
| InfoSphere<br>DataStage <sup>®</sup>                            | Big Data File<br>stage                                                                    | Session<br>$\bullet$<br>Persistent              | • User name<br>Digital<br>٠<br>signature<br>Session ID    | Session<br>management<br>Authentication<br>Single sign-on<br>configuration   | Cannot be<br>disabled    |
| InfoSphere<br>DataStage                                         | XML stage                                                                                 | Session                                         | Internal<br>identifiers                                   | • Session<br>management<br>Authentication                                    | Cannot be<br>disabled    |
| InfoSphere<br>DataStage                                         | IBM InfoSphere<br>DataStage and<br>QualityStage®<br>Operations<br>Console                 | Session                                         | No personally<br>identifiable<br>information              | Session<br>$\bullet$<br>management<br>Authentication                         | Cannot be<br>disabled    |
| InfoSphere Data<br>Click                                        | InfoSphere<br>Information<br>Server web<br>console                                        | Session<br>Persistent                           | User name                                                 | Session<br>management<br>Authentication                                      | Cannot be<br>disabled    |
| InfoSphere Data<br>Quality Console                              |                                                                                           | Session                                         | No personally<br>identifiable<br>information              | • Session<br>management<br>Authentication<br>Single sign-on<br>configuration | Cannot be<br>disabled    |
| InfoSphere<br>QualityStage<br>Standardization<br>Rules Designer | InfoSphere<br>Information<br>Server web<br>console                                        | $\bullet$<br>Session<br>Persistent<br>$\bullet$ | User name                                                 | Session<br>$\bullet$<br>management<br>Authentication                         | Cannot be<br>disabled    |
| InfoSphere<br>Information<br>Governance<br>Catalog              |                                                                                           | Session<br>Persistent                           | User name<br>Internal<br>identifiers<br>State of the tree | Session<br>management<br>Authentication<br>Single sign-on<br>configuration   | Cannot be<br>disabled    |
| InfoSphere<br>Information<br>Analyzer                           | Data Rules stage<br>in the InfoSphere<br>DataStage and<br>QualityStage<br>Designer client | Session                                         | Session ID                                                | Session<br>management                                                        | Cannot be<br>disabled    |

*Table 2. Use of cookies by InfoSphere Information Server products and components (continued)*

If the configurations deployed for this Software Offering provide you as customer the ability to collect personally identifiable information from end users via cookies and other technologies, you should seek your own legal advice about any laws applicable to such data collection, including any requirements for notice and consent.

For more information about the use of various technologies, including cookies, for these purposes, see IBM's Privacy Policy at<http://www.ibm.com/privacy> and IBM's Online Privacy Statement at<http://www.ibm.com/privacy/details> the section entitled "Cookies, Web Beacons and Other Technologies" and the "IBM Software Products and Software-as-a-Service Privacy Statement" at [http://www.ibm.com/software/info/product-privacy.](http://www.ibm.com/software/info/product-privacy)

## **Trademarks**

IBM, the IBM logo, and ibm.com® are trademarks or registered trademarks of International Business Machines Corp., registered in many jurisdictions worldwide. Other product and service names might be trademarks of IBM or other companies. A current list of IBM trademarks is available on the Web at [www.ibm.com/legal/](http://www.ibm.com/legal/copytrade.shtml) [copytrade.shtml.](http://www.ibm.com/legal/copytrade.shtml)

The following terms are trademarks or registered trademarks of other companies:

Adobe is a registered trademark of Adobe Systems Incorporated in the United States, and/or other countries.

Intel and Itanium are trademarks or registered trademarks of Intel Corporation or its subsidiaries in the United States and other countries.

Linux is a registered trademark of Linus Torvalds in the United States, other countries, or both.

Microsoft, Windows and Windows NT are trademarks of Microsoft Corporation in the United States, other countries, or both.

UNIX is a registered trademark of The Open Group in the United States and other countries.

Java™ and all Java-based trademarks and logos are trademarks or registered trademarks of Oracle and/or its affiliates.

The United States Postal Service owns the following trademarks: CASS, CASS Certified, DPV, LACS<sup>Link</sup>, ZIP, ZIP + 4, ZIP Code, Post Office, Postal Service, USPS and United States Postal Service. IBM Corporation is a non-exclusive DPV and LACSLink licensee of the United States Postal Service.

Other company, product or service names may be trademarks or service marks of others.

## <span id="page-58-0"></span>**Index**

## **C**

command-line syntax [conventions 37](#page-42-0) commands [syntax 37](#page-42-0) customer support [contacting 41](#page-46-0)

## **L**

[legal notices 47](#page-52-0)

## **M**

Message Reference DB<sub>2</sub> Connector 1

## **P**

product accessibility [accessibility 35](#page-40-0) product documentation [accessing 43](#page-48-0)

## **S**

software services [contacting 41](#page-46-0) special characters [in command-line syntax 37](#page-42-0) support [customer 41](#page-46-0) syntax [command-line 37](#page-42-0)

## **T**

trademarks [list of 47](#page-52-0)

## **W**

web sites [non-IBM 39](#page-44-0)

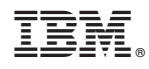

Printed in USA

SC19-4339-00

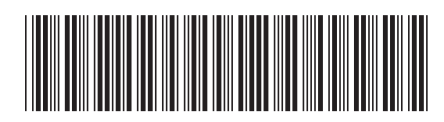